# Unleash your **BUILC WVIEh** NUKE Todor Todorov | @totollygeek **DevOps Evangelist | Nemetschek Bulgaria**

### **Todor Todorov** @totollygeek

- » .NET developer;
- » clean code fanatic;
- **DevOps evangelist;**  $\sum$
- speaker;  $\mathbf{y}$
- father of 3 boys;  $\mathbf{y}$
- karaoke enthusiast;  $\mathbf{v}$

# How do we do louillds?

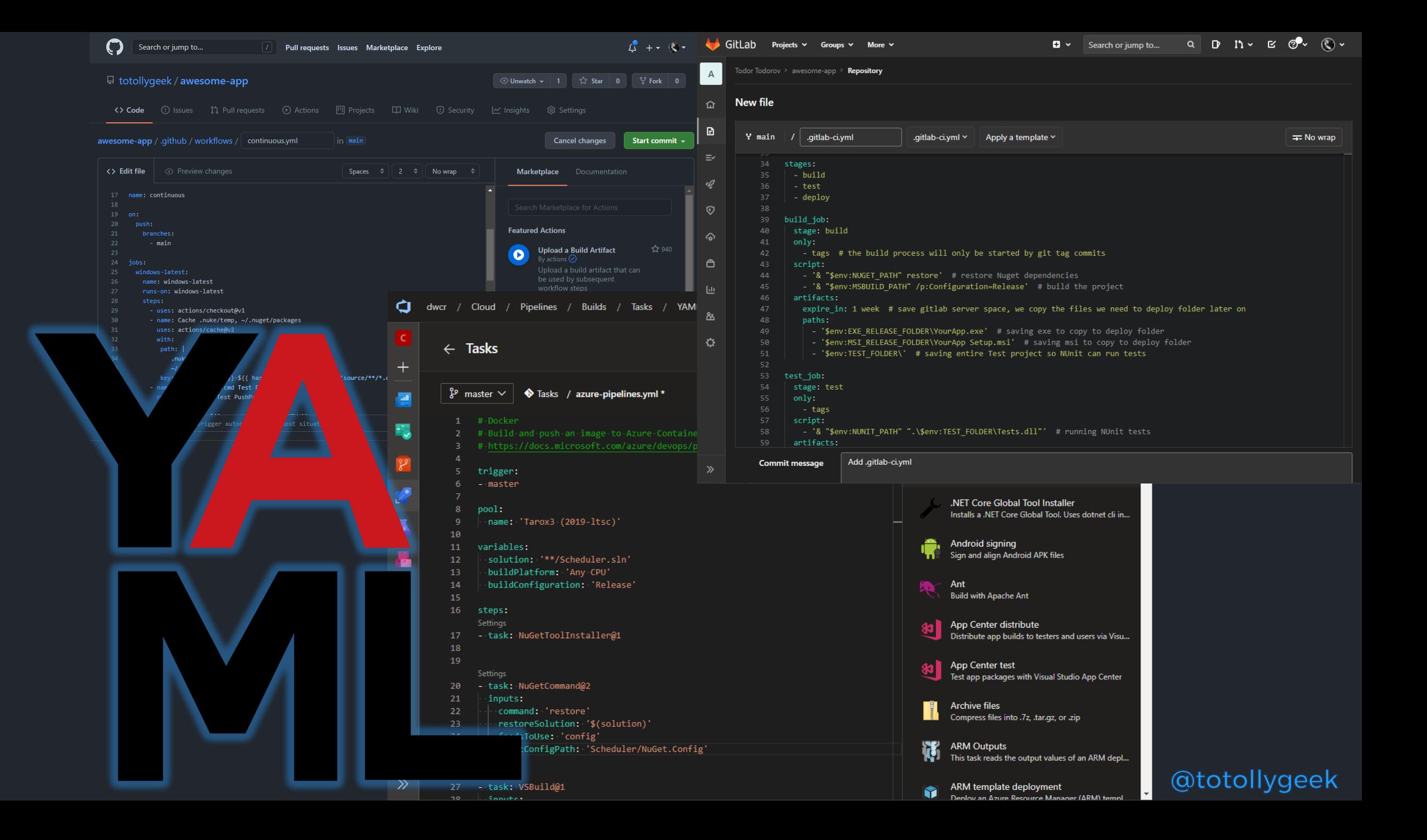

## Problem?

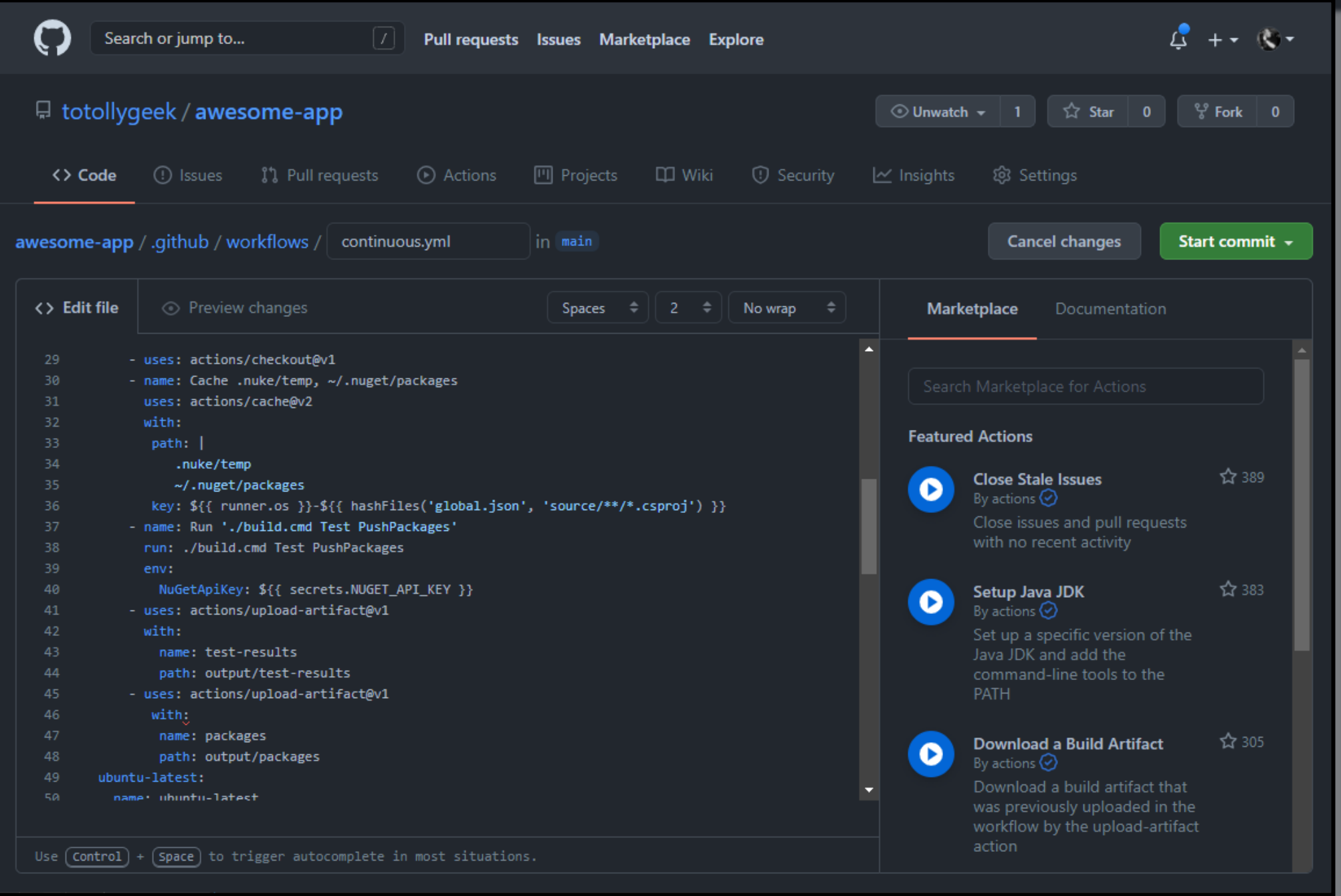

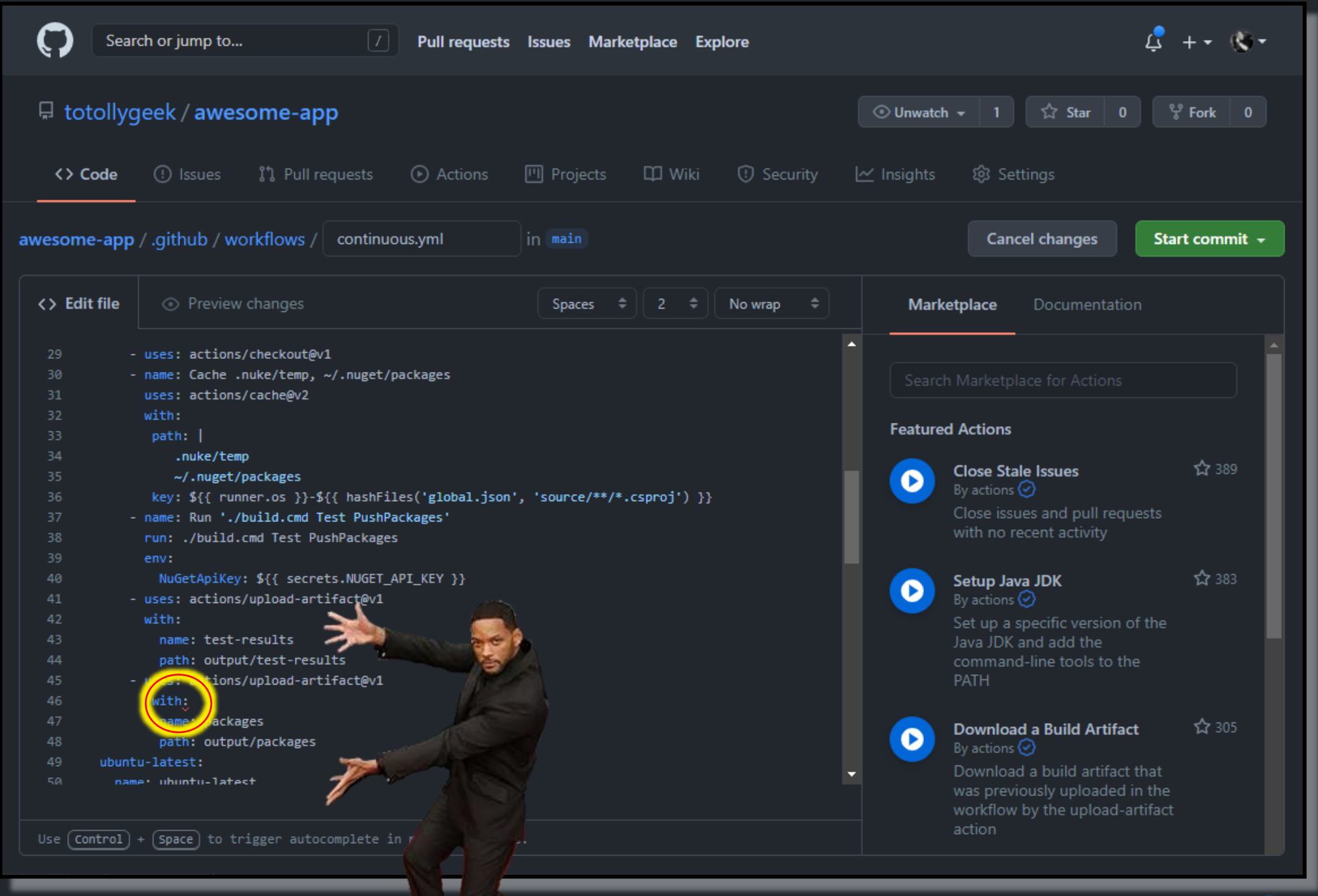

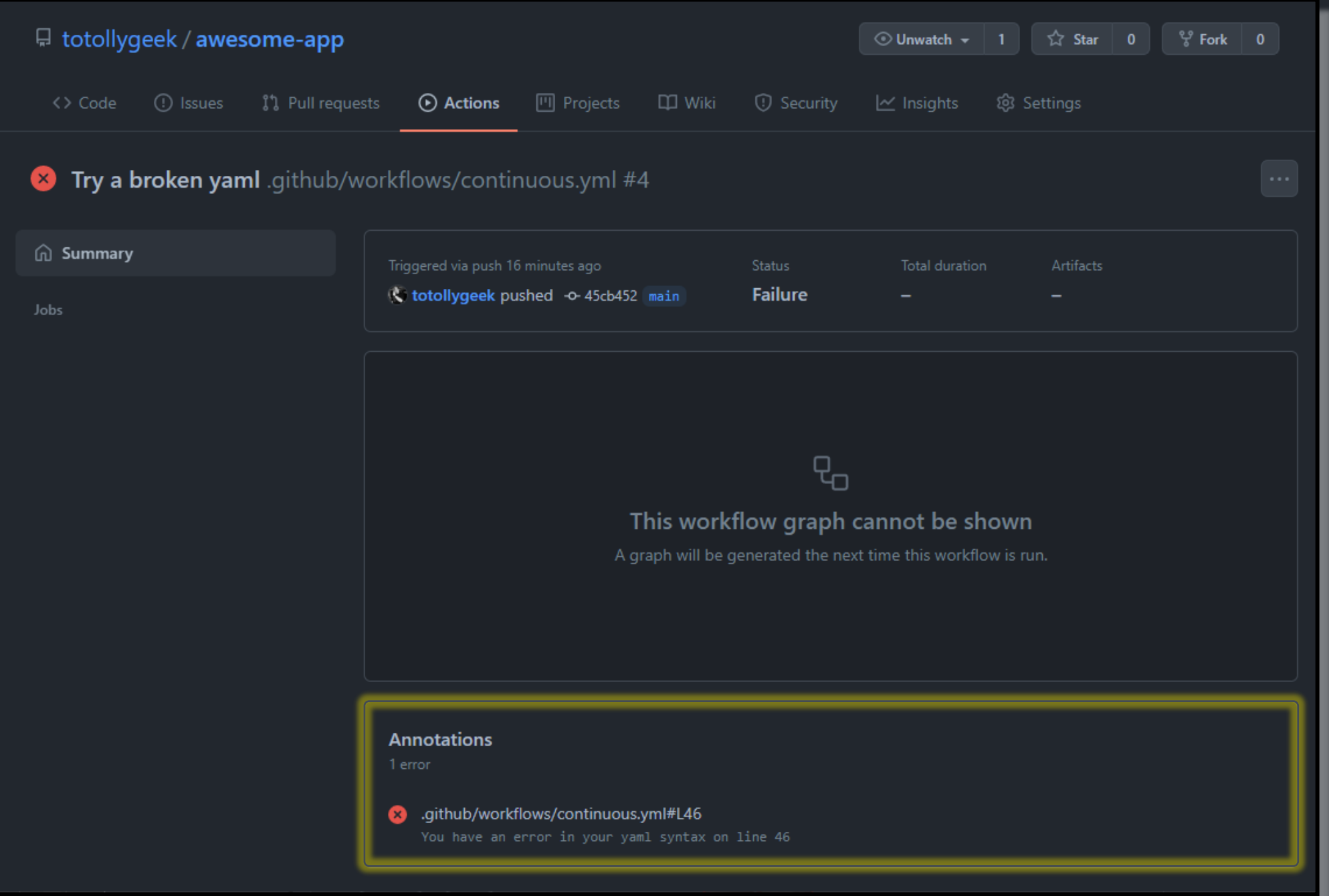

# Dear YAML,

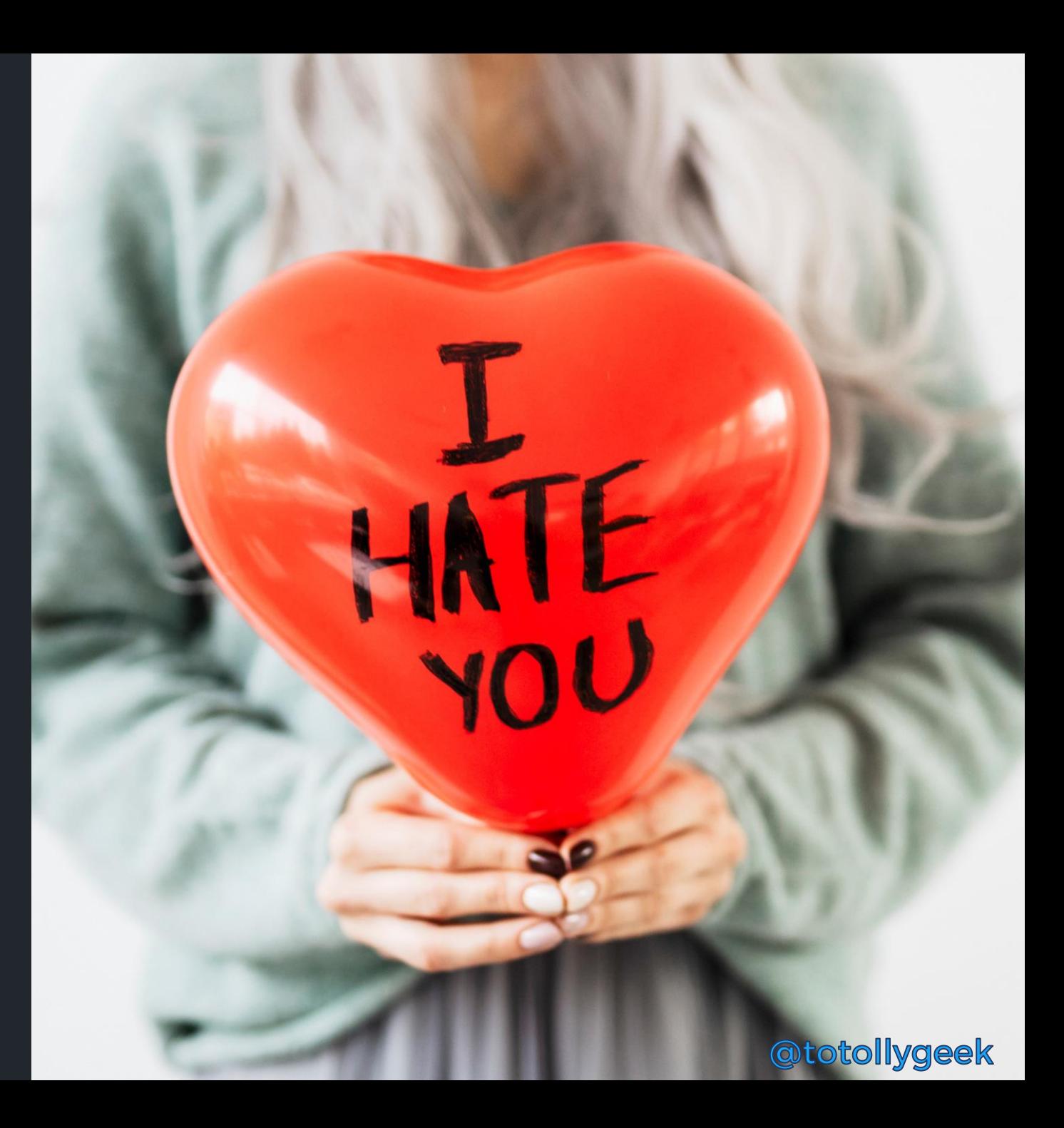

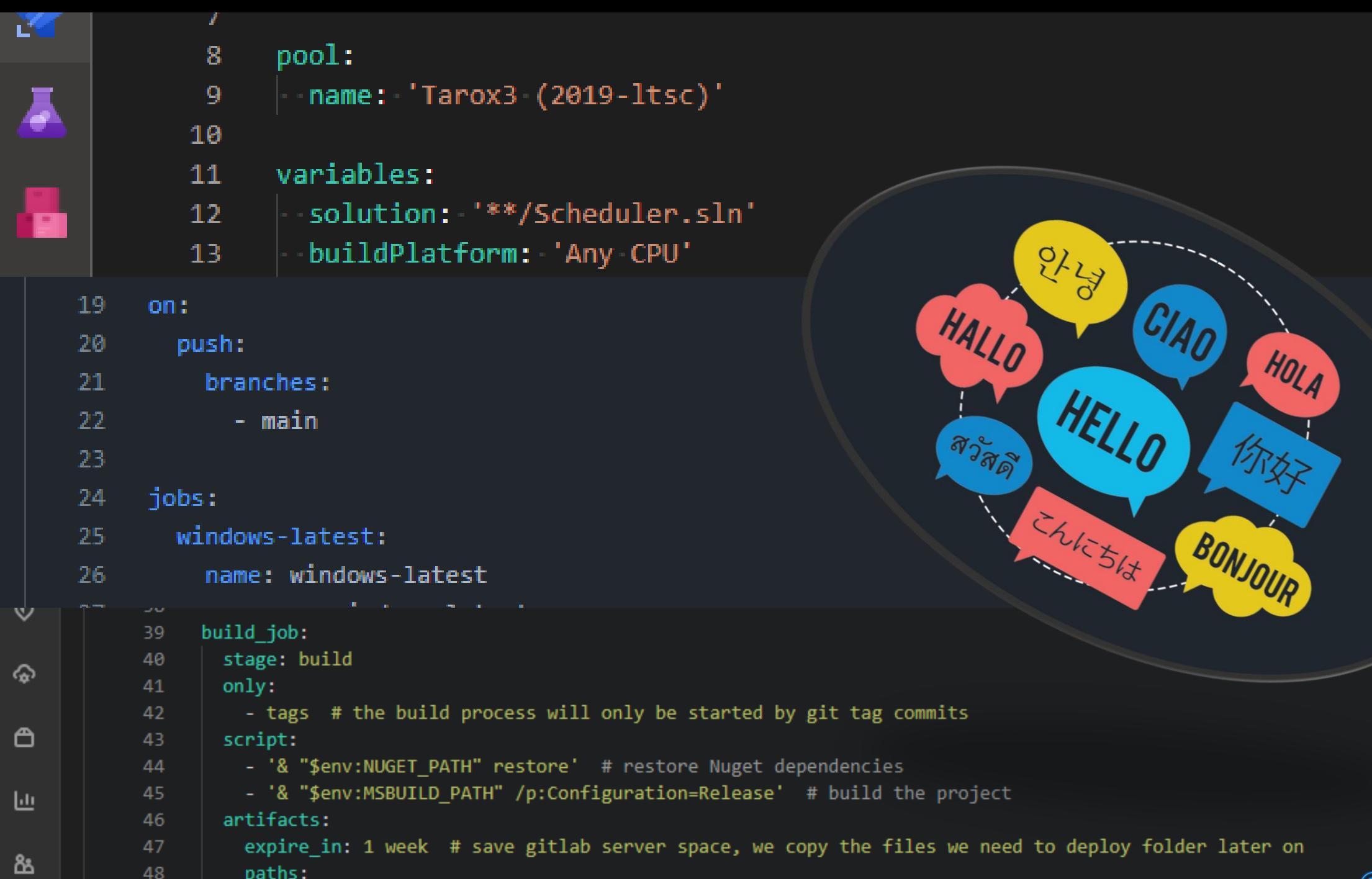

 $\parallel$  - '\$env:EXE RELEASE FOLDER\YourApp.exe' # saving exe to copy to deploy folder

49

# Dear YAML,

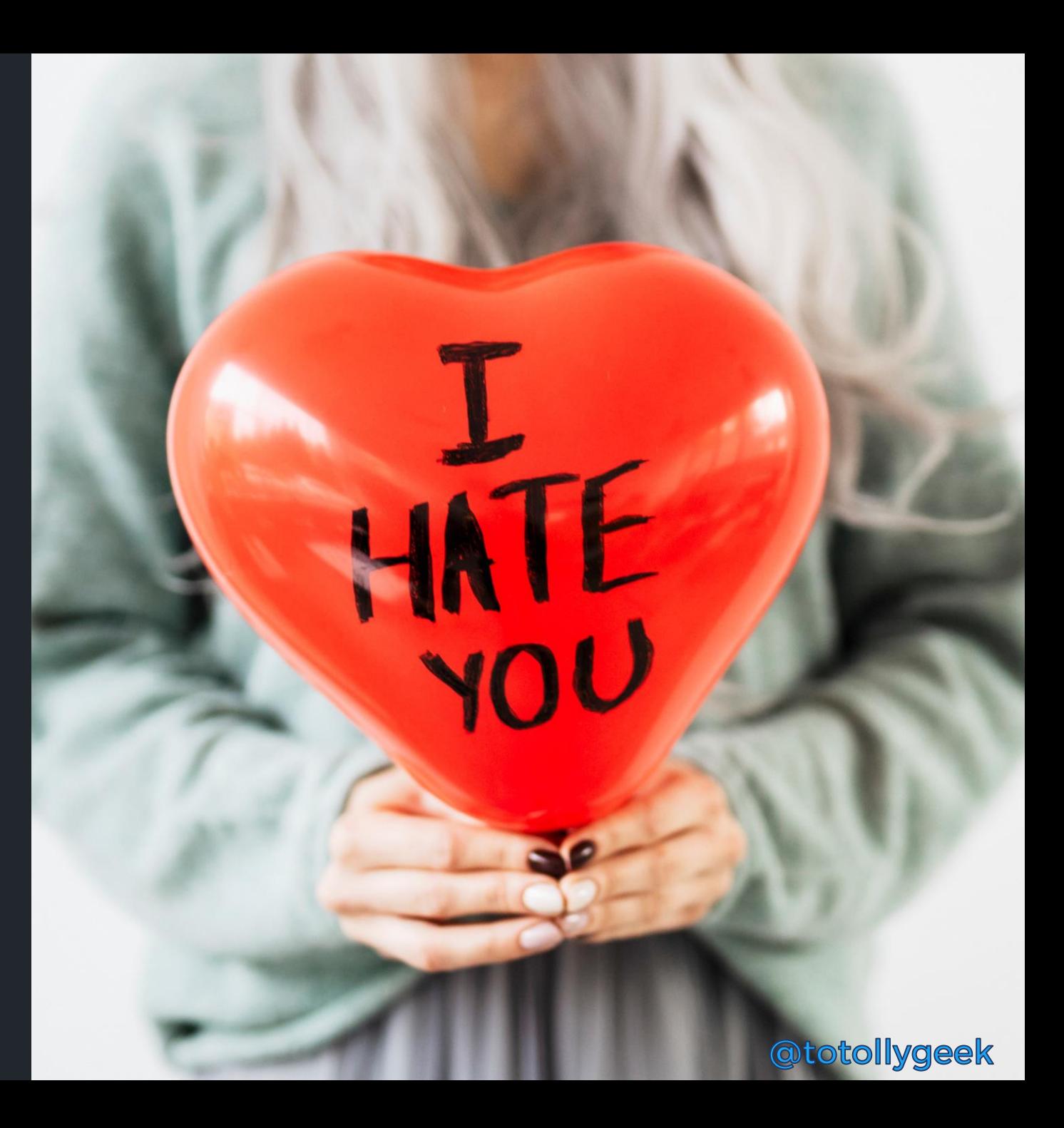

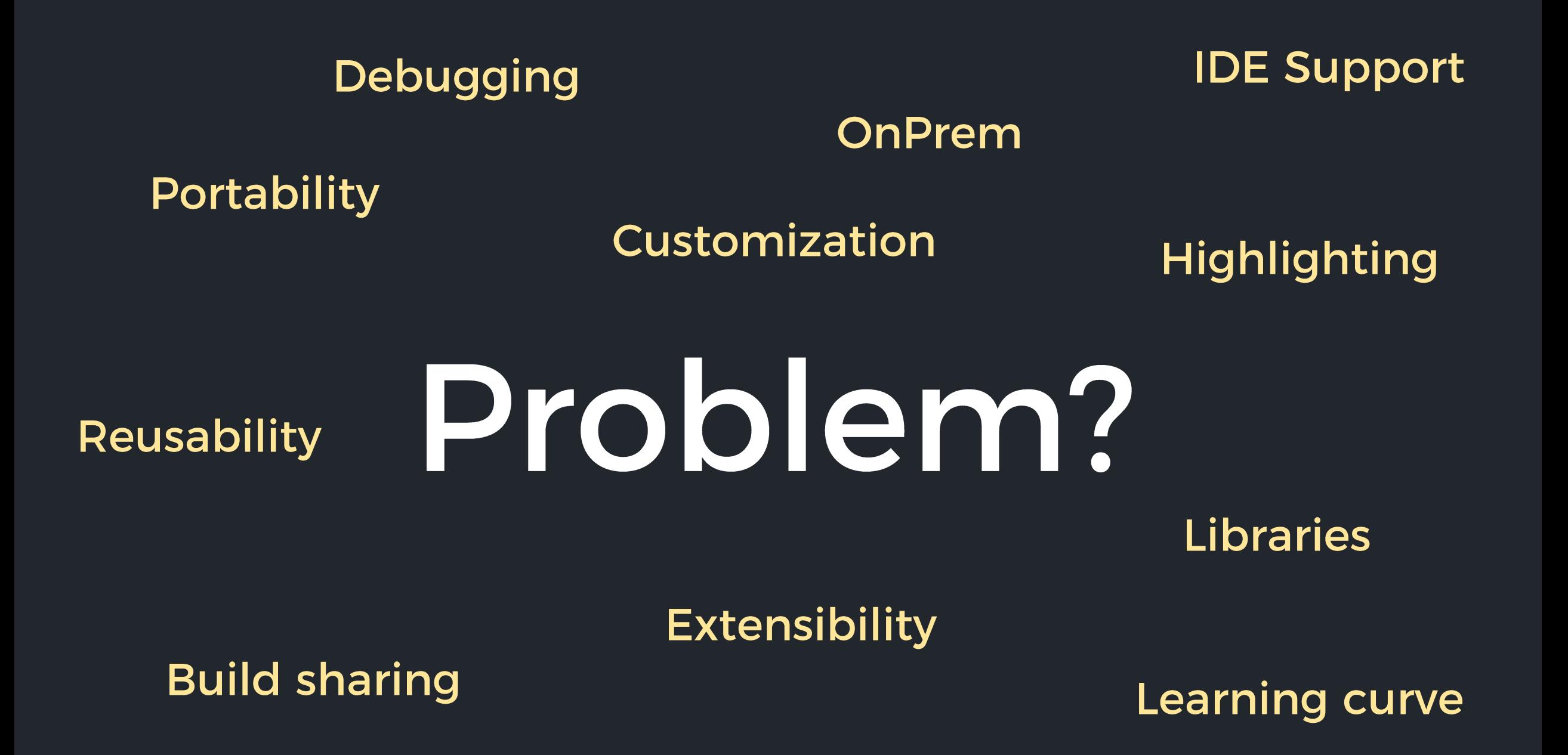

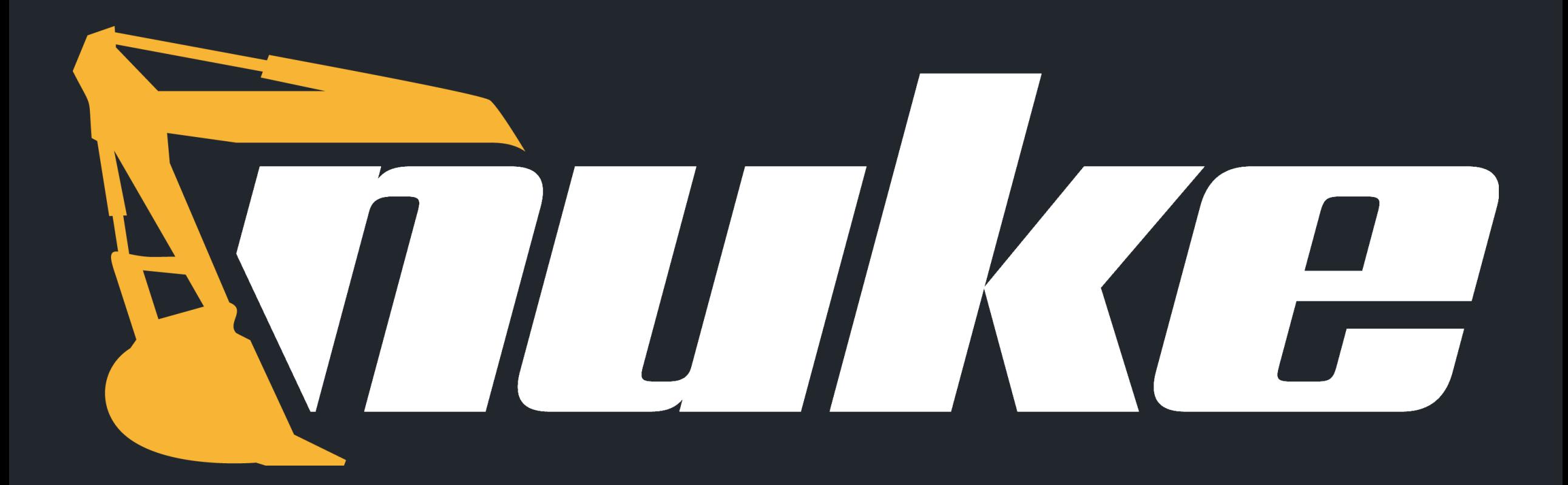

# /nju k/

1. The cross-platform build automation solution for .NET with C# DSL.

2. An approach to embrace existing IDE tooling. 3. A state where everyone in a team is able to

manage and change the build.

# Matthias Koch

### @matkoch87

### Contributing

NUKE is already a stable full-featured tool that allows implementing build automation on a professional level, and it continues to evolve! We add new features all the time, but we many new cool ideas so that any help is highly appreciated. You can death bugs, improve the documentation, or do some other cool stuff.

If you want to contribute, check out the contribution quidelines new ideas or want to complain about bugs, feel free to creat for build automation together!

Thanks to all the great people who have already contributed to the project

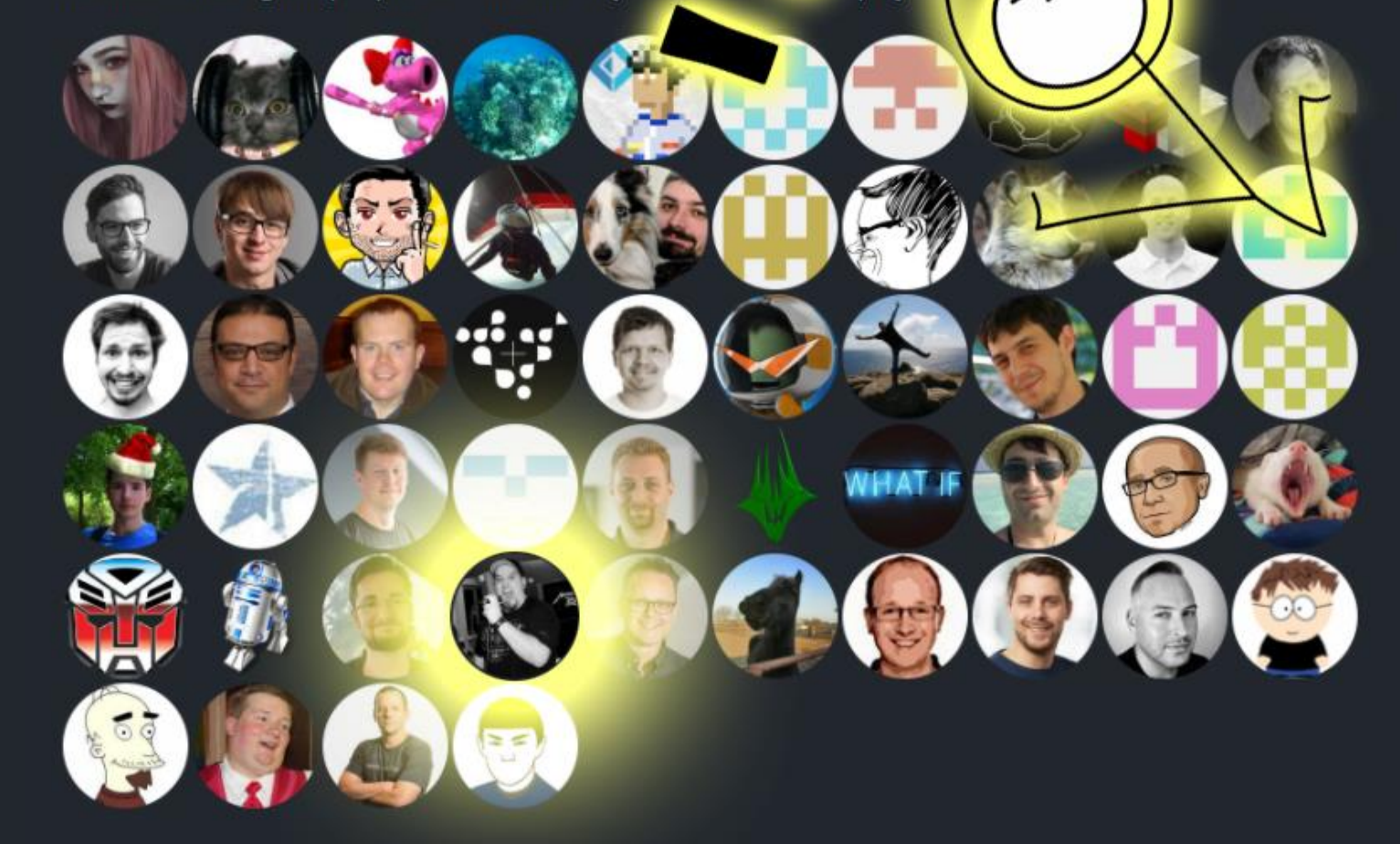

. If you have

et's crea

tool

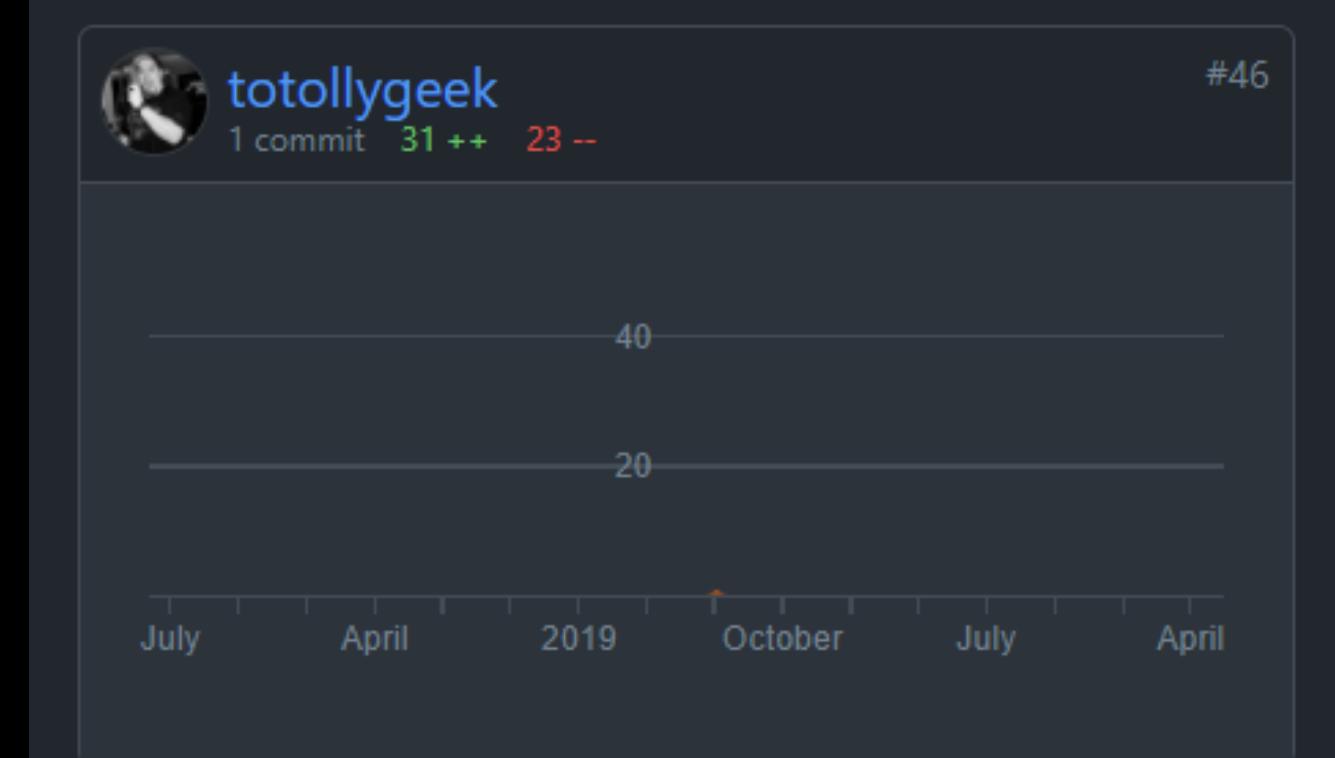

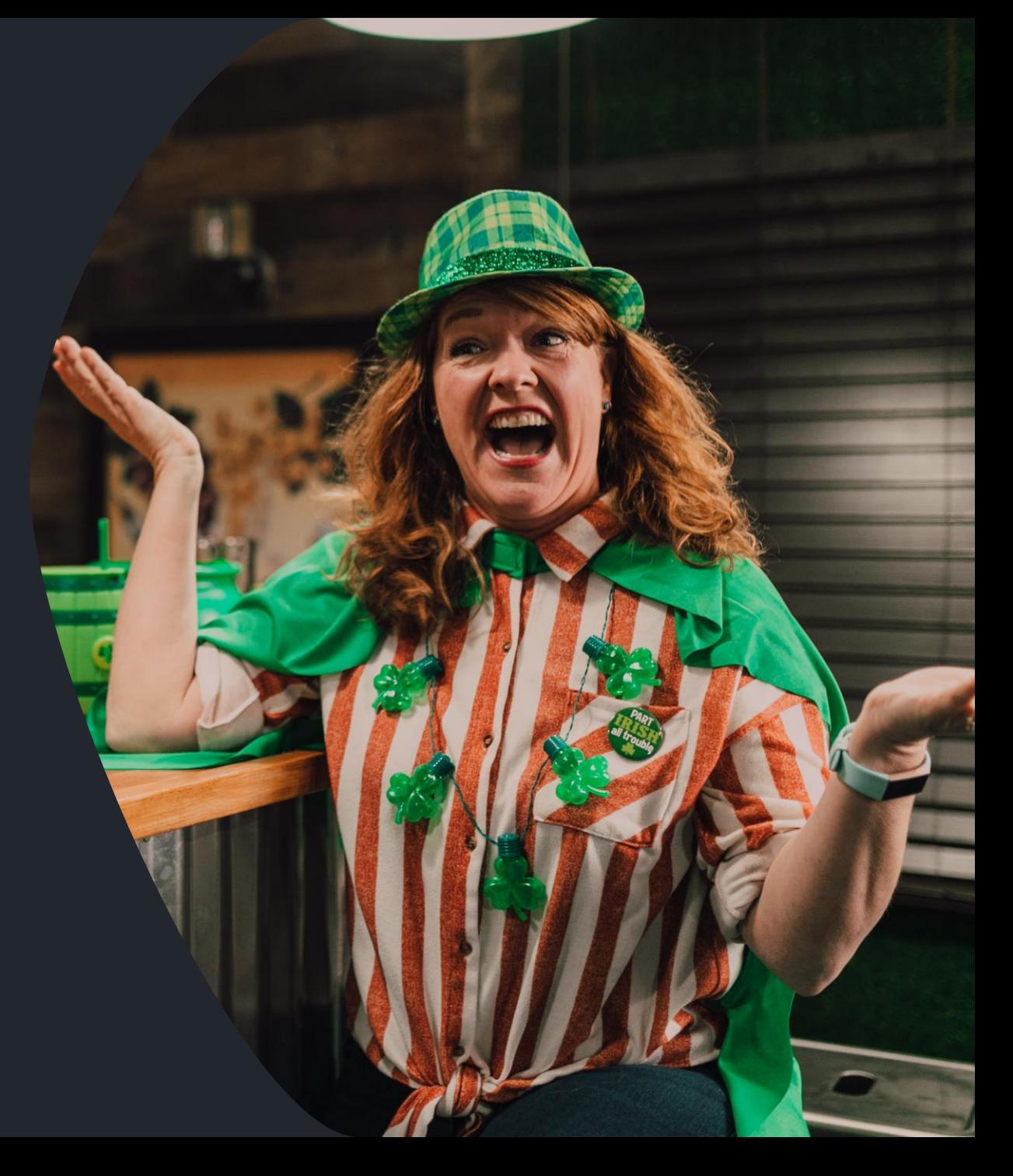

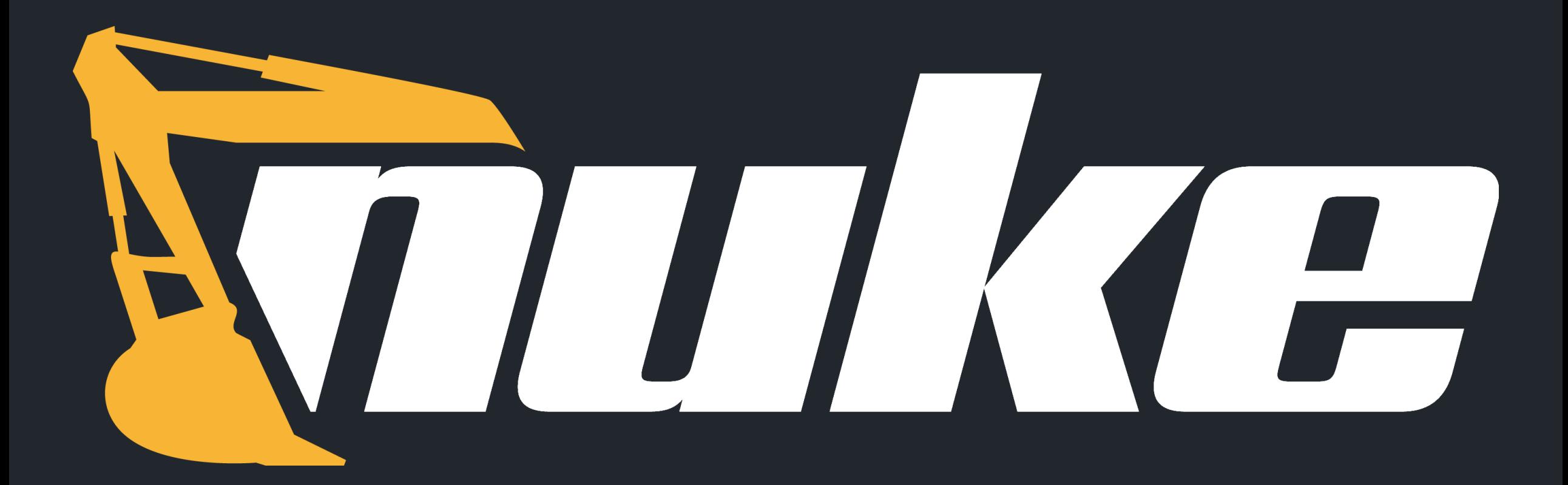

# What is it?

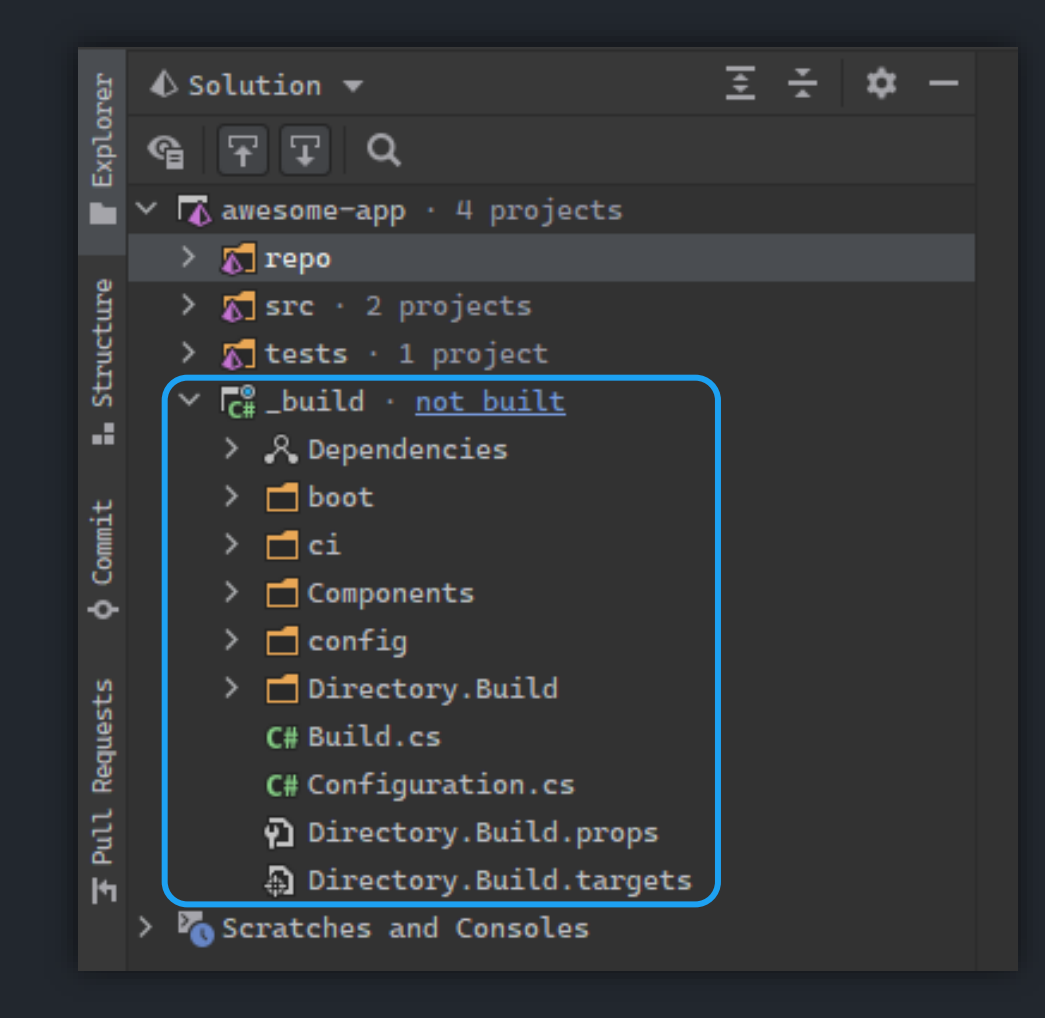

### But it is also so much more!

- » Global tool
- » Extensive libraries
- » CLI tool support
- » Fluent syntax
- » CI systems integration
- » Path handling
- » Solutions & projects models
- » Slack notifications
- » IDE extensions
- » Build sharing
- » ... and more

## Setup & Global Tool

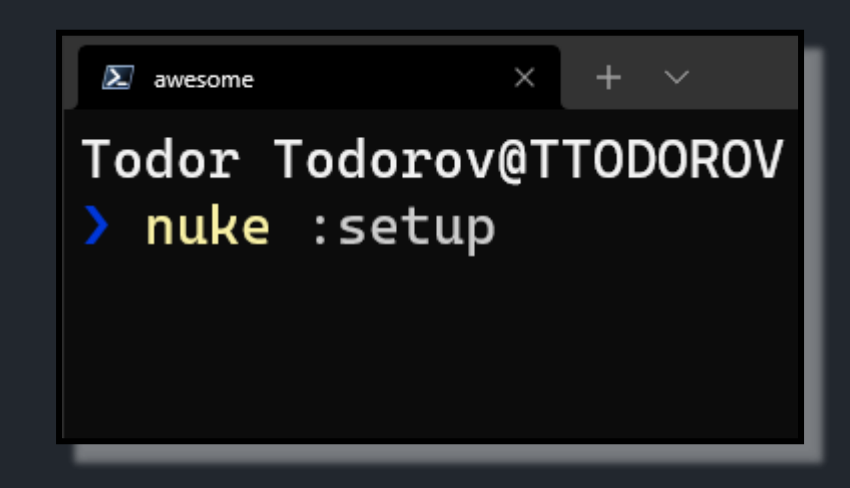

## Installing a global tool is just one command laway....

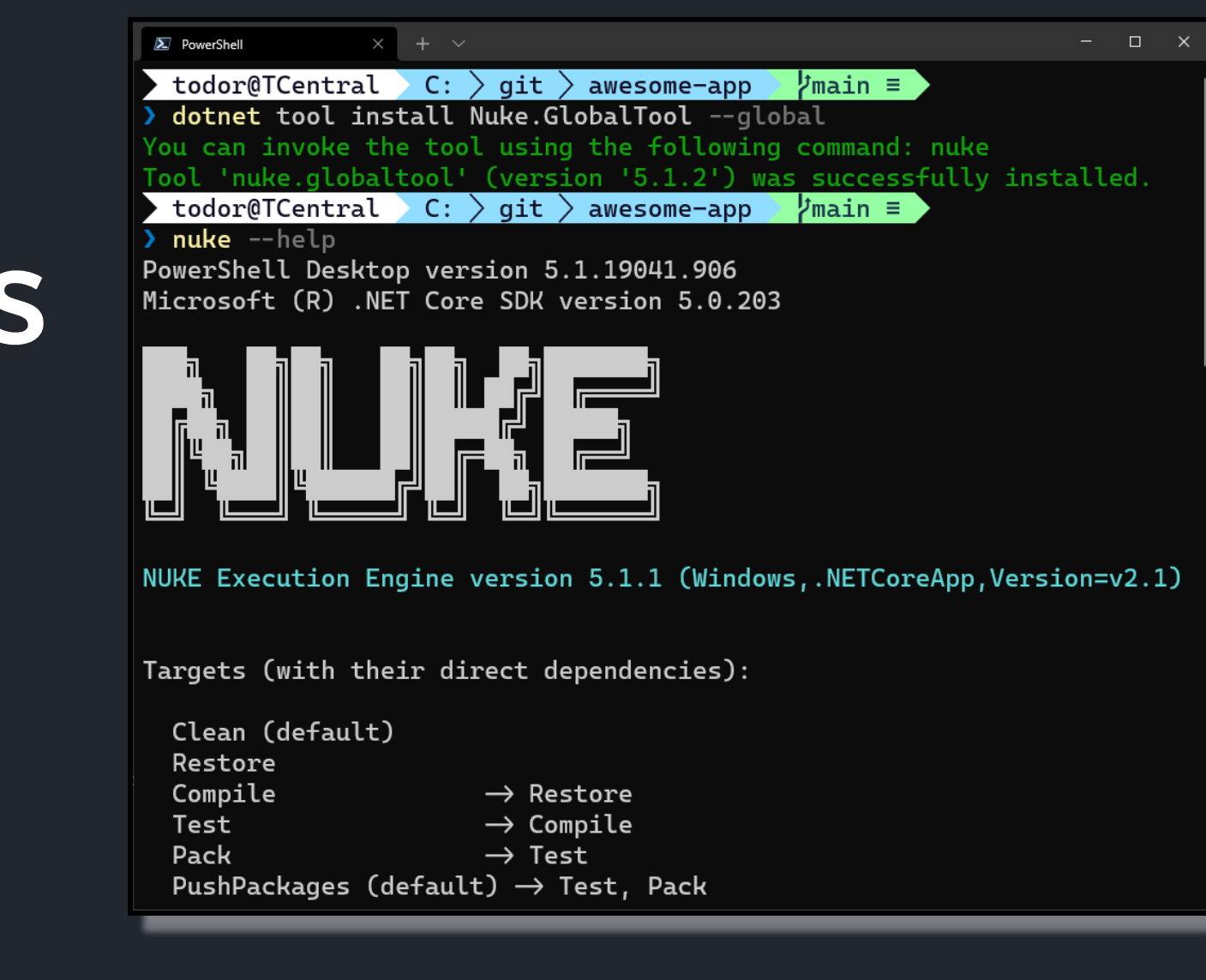

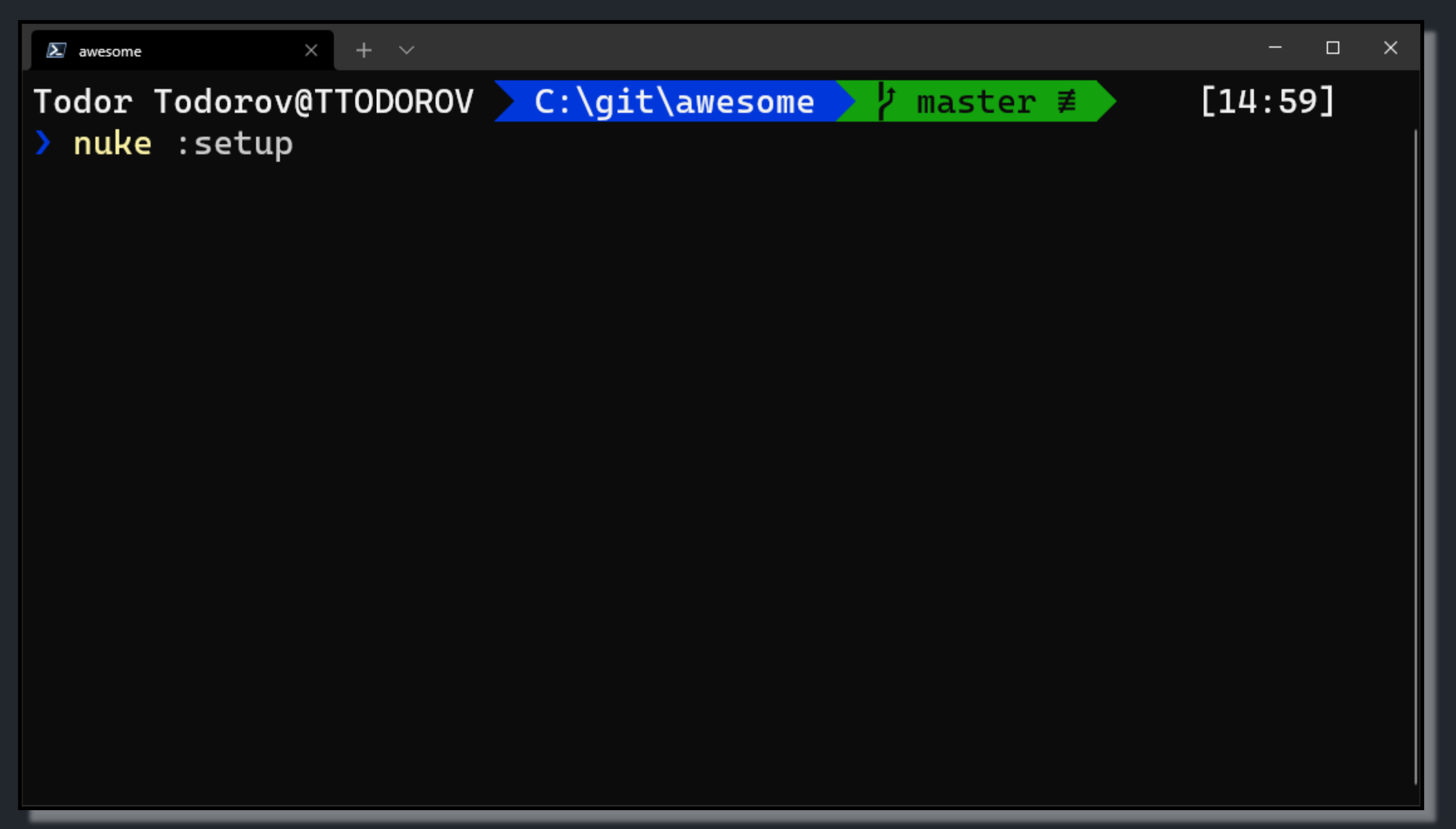

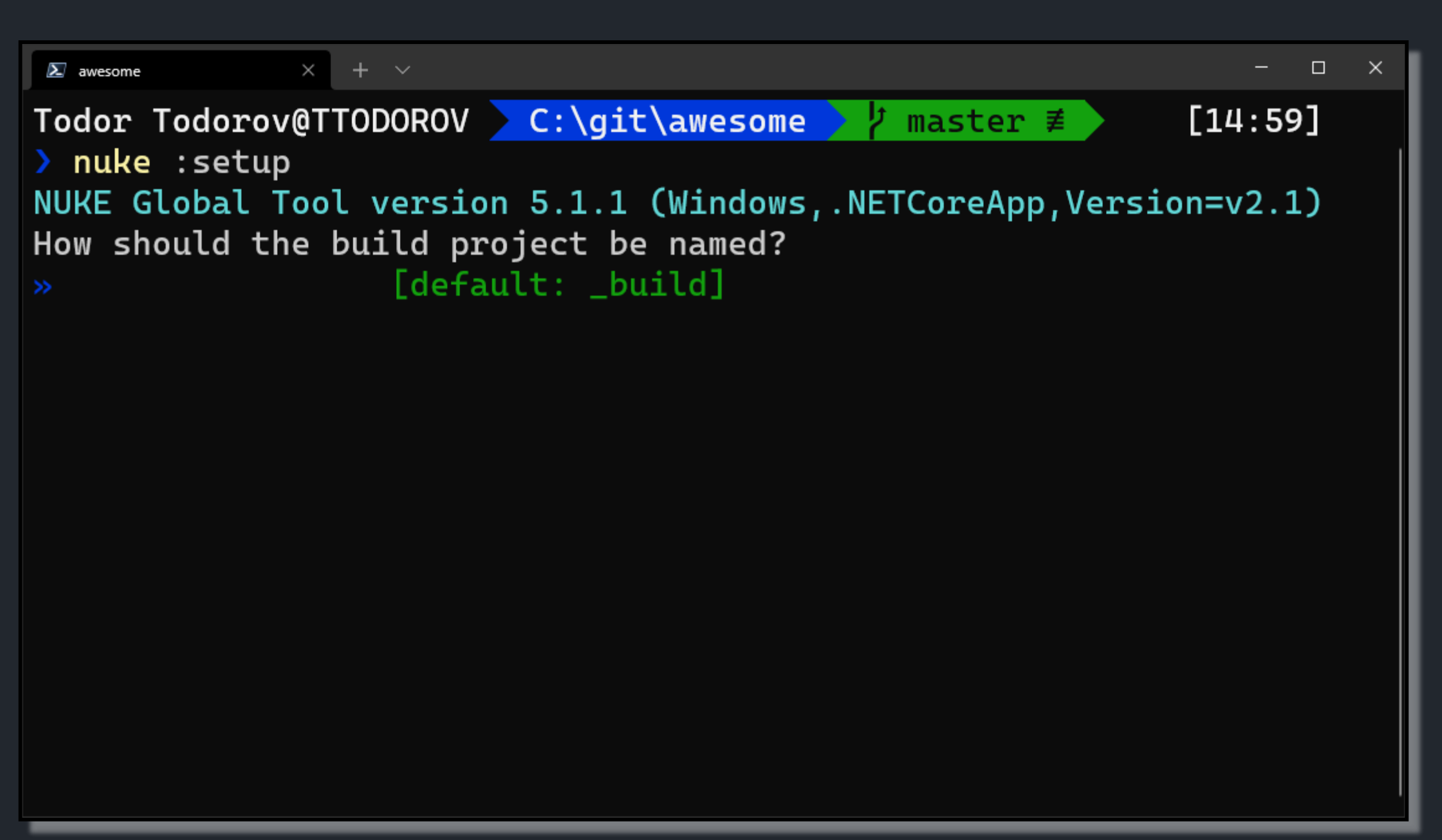

```
\Box\boldsymbol{\Sigma} awesome
                     + \vee\times\timesTodor Todorov@TTODOROV C:\git\awesome
                                                                            [14:59]master \not\equiv> nuke : setup
NUKE Global Tool version 5.1.1 (Windows, NETCoreApp, Version=v2.1)
How should the build project be named?
  _build
\mathcal{L}_{\mathcal{A}}Where should the build project be located?
                        [default: ./build]
\rightarrow
```
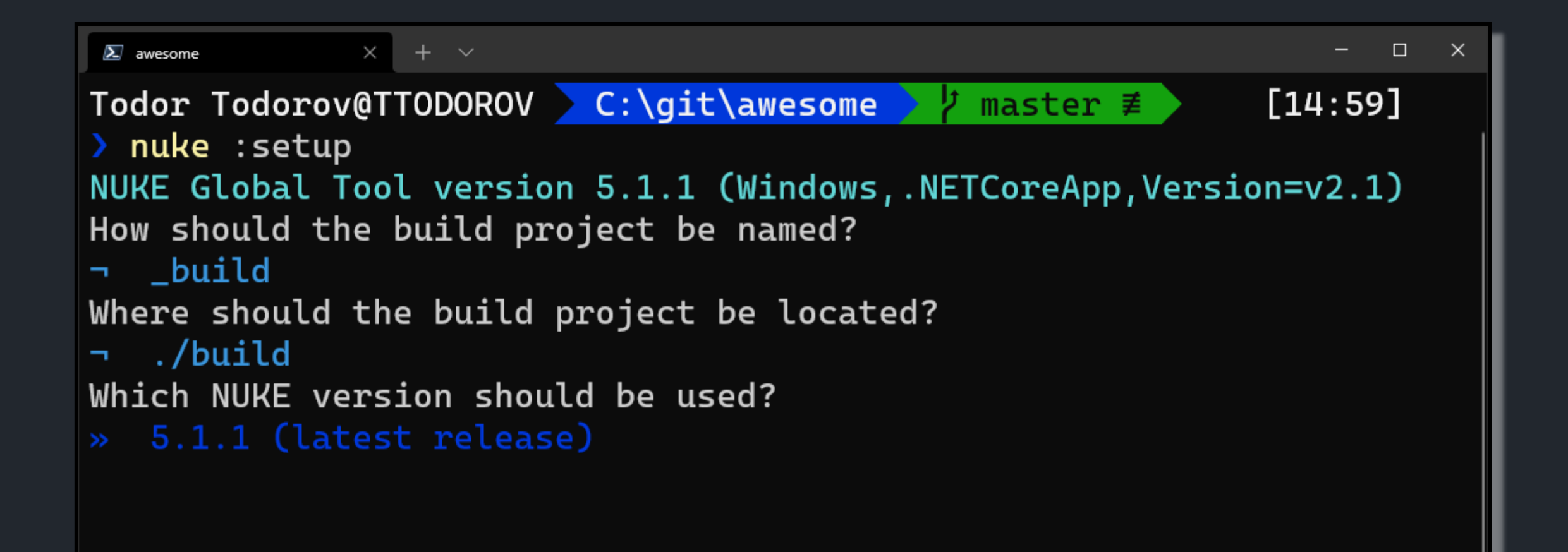

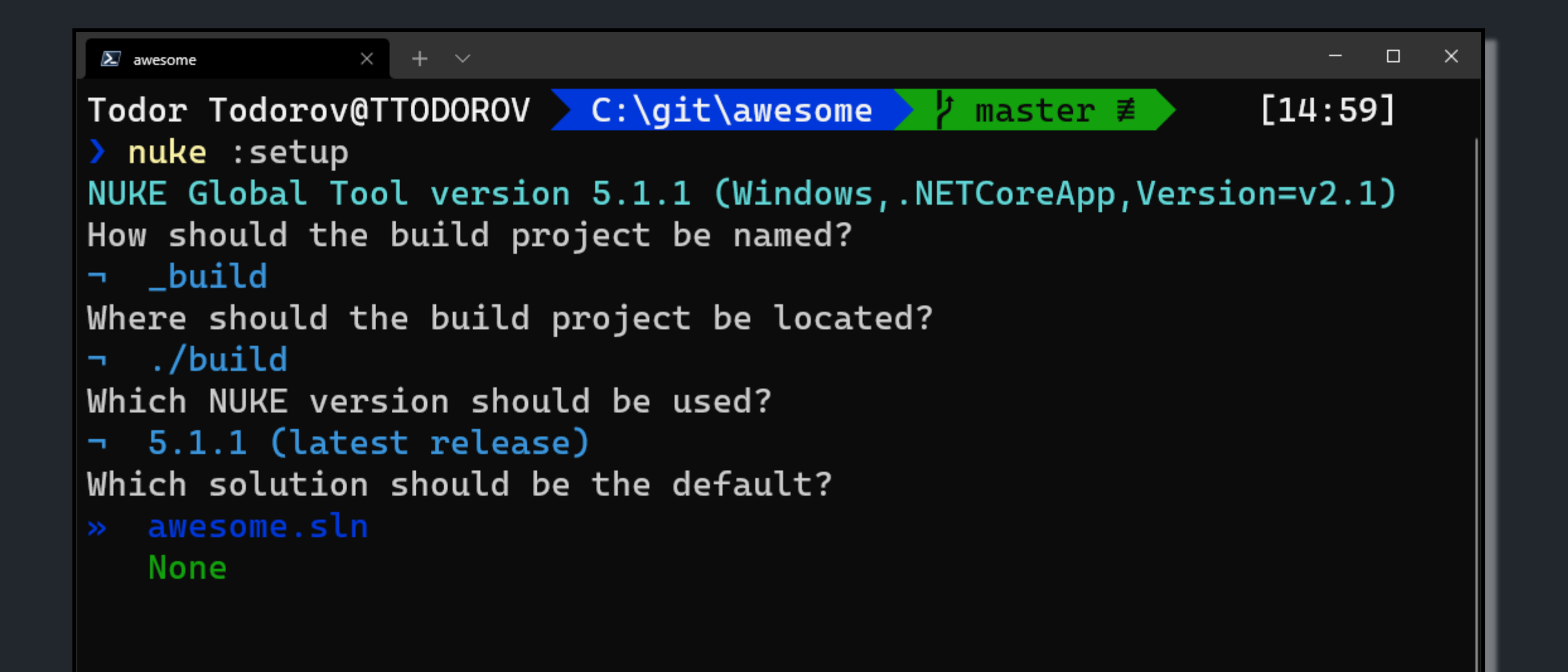

```
\Box\boldsymbol{\Sigma} awesome
               \times+ \simTodor Todorov@TTODOROV C:\git\awesome
                                                                 [14:59]\textsf{master} \not\equiv- 91 -
> nuke : setup
NUKE Global Tool version 5.1.1 (Windows, NETCoreApp, Version=v2.1)
How should the build project be named?
→ _build
Where should the build project be located?
build/. ר
Which NUKE version should be used?
→ 5.1.1 (latest release)
Which solution should be the default?
 awesome.sln
Do you need help getting started with a basic build?
» Yes, get me started!
   No, I can do this myself...
```

```
\Box \Box\boldsymbol{\Sigma} awesome
               \times+ \sim\times> nuke : setup
NUKE Global Tool version 5.1.1 (Windows, NETCoreApp, Version=v2.1)
How should the build project be named?
→ _build
Where should the build project be located?
build/. ר
Which NUKE version should be used?
→ 5.1.1 (latest release)
Which solution should be the default?
p awesome.sln
Do you need help getting started with a basic build?
- Yes, get me started!
Restore, compile, pack using ...
» dotnet CLI
   MSBuild/Mono
   Neither
```

```
\Box\boldsymbol{\Sigma} awesome
              \times+ \vee\timesHow should the build project be named?
→ _build
Where should the build project be located?
build/. ר
Which NUKE version should be used?
→ 5.1.1 (latest release)
Which solution should be the default?
ה awesome.sln
Do you need help getting started with a basic build?
- Yes, get me started!
Restore, compile, pack using ...
- dotnet CLI
Source files are located in ...
   ./source
   Neither
```

```
\boldsymbol{\Sigma} awesome
```
 $\times$  $+$   $\sim$ 

```
Where should the build project be located?
build/. ר
Which NUKE version should be used?
→ 5.1.1 (latest release)
Which solution should be the default?
p awesome.sln
Do you need help getting started with a basic build?
- Yes, get me started!
Restore, compile, pack using ...
- dotnet CLI
Source files are located in ...
\lnot ./src
Move packages to ...
\sim ./output
   ./artifacts
  Neither
```
 $\Box$  $\times$ 

```
\times\boldsymbol{\Sigma} awesome
                + \simbuild/. ר
Which NUKE version should be used?
→ 5.1.1 (latest release)
Which solution should be the default?
p awesome.sln
Do you need help getting started with a basic build?
- Yes, get me started!
Restore, compile, pack using ...
- dotnet CLI
Source files are located in ...
\lnot ./src
Move packages to ...
output. -
Where do test projects go?
» ./tests
   Same as source
```
 $\Box$ 

 $\times$ 

```
\boldsymbol{\Sigma} awesome
              \times+ \sim¬ 5.1.1 (latest release)
Which solution should be the default?
\neg awesome.sln
Do you need help getting started with a basic build?
- Yes, get me started!
Restore, compile, pack using ...
- dotnet CLI
Source files are located in ...
\lnot ./src
Move packages to ...
- /output
Where do test projects go?
tests - ר
Do you use GitVersion?
» Yes, just not setup yet
   No, custom versioning
```
 $\Box$ 

 $\times$ 

### $\times$  +  $\sim$  $\Box$  $\boldsymbol{\Sigma}$  awesome  $\times$ Do you need help getting started with a basic build? - Yes, get me started! Restore, compile, pack using ... n dotnet CLI Source files are located in ...  $\lnot$  ./src Move packages to ... output. -Where do test projects go? tests - ר Do you use GitVersion? y Yes, just not setup yet Creating directory 'C:\git\awesome\.nuke'... Creating directory 'C:\git\awesome\build'... Todor Todorov@TTODOROV > C:\git\awesome >  $\frac{1}{2}$  master  $\neq +2$  ~0 -0 | +3  $[16:07]$  $-1 - 0$ !

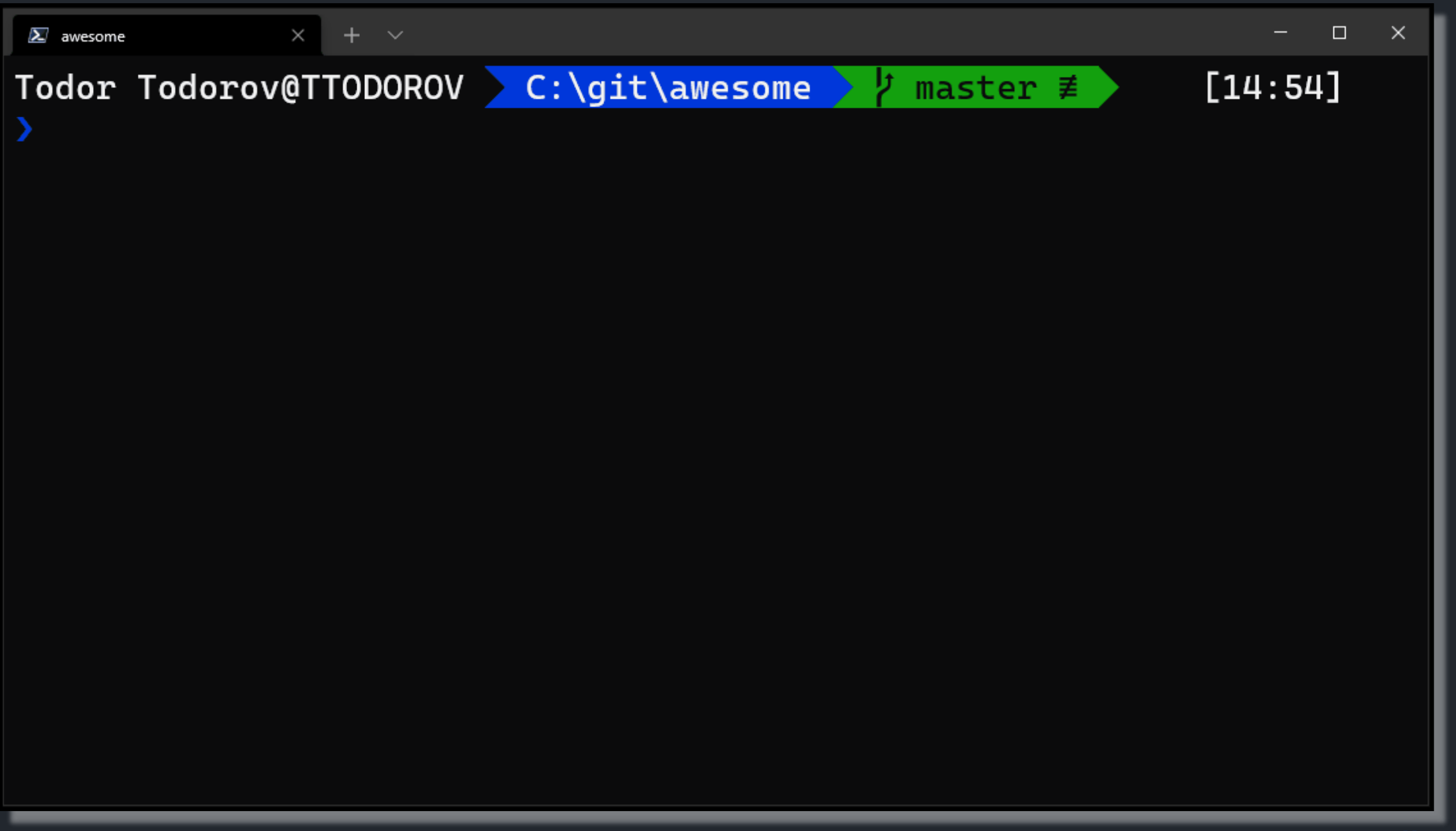

# Targets

Z2 usages 2 Todor Todorov Target Restore  $\Rightarrow$  \_  $\Rightarrow$  \_  $. Exercises() \Rightarrow$ DotNetRestore( $\text{configurator:}$   $\Rightarrow$ .SetProjectFile( $\odot$ Solution));  $\left\{ \cdot \right\}$ );

### **Build model tree**

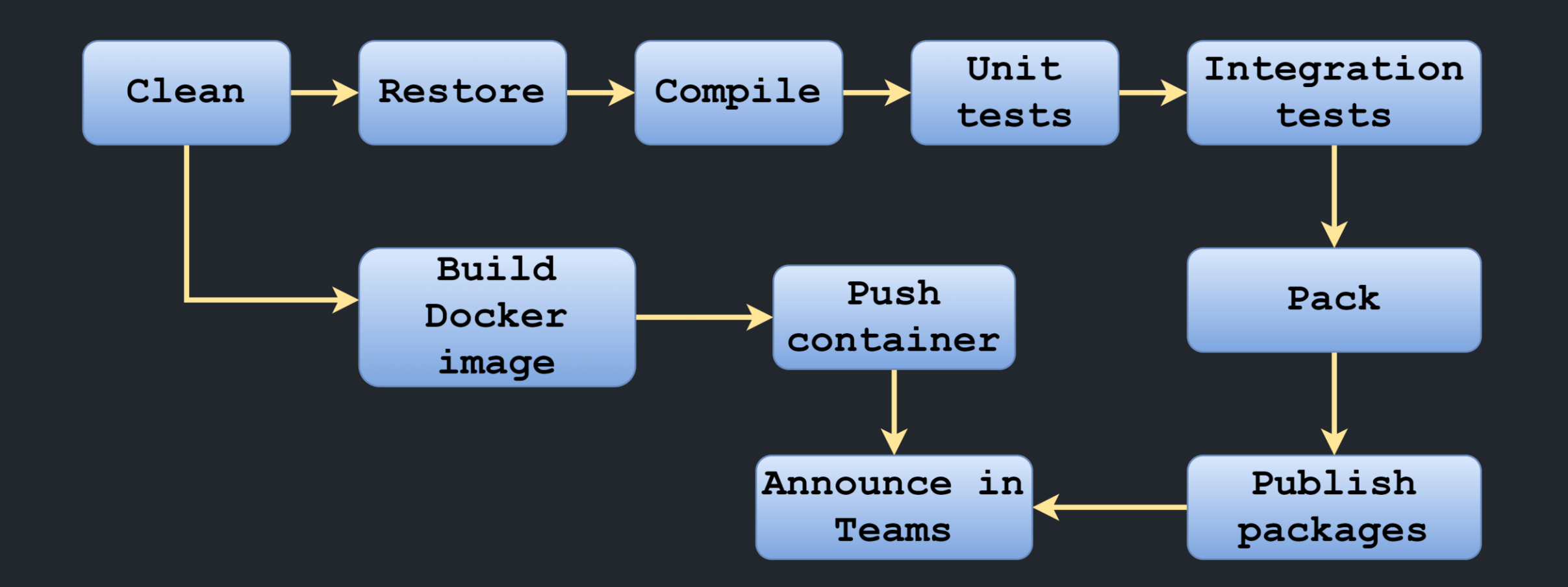

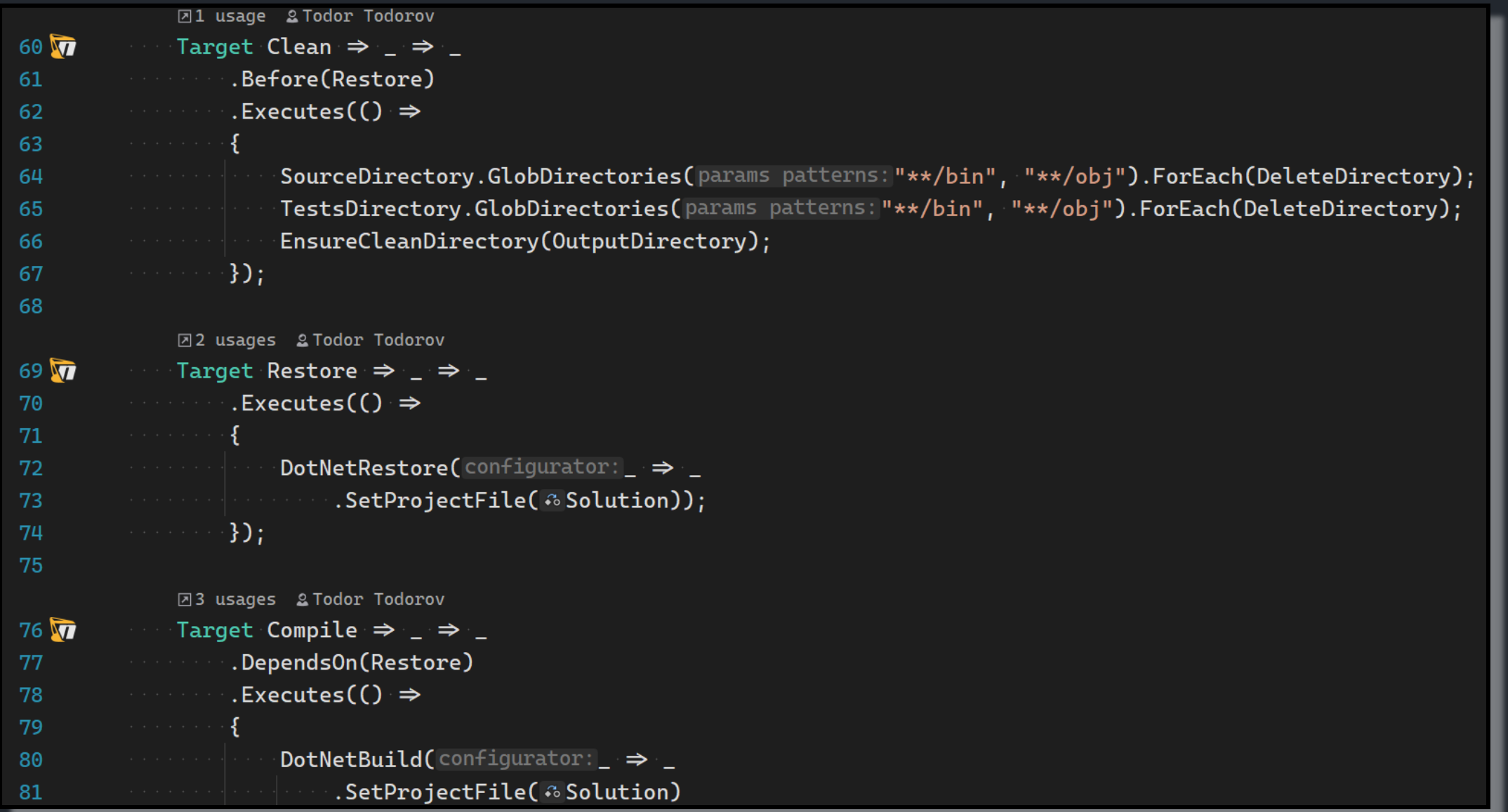

## Fluent API

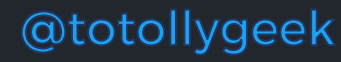

**\*GETFLUENT** 

Common Ground for

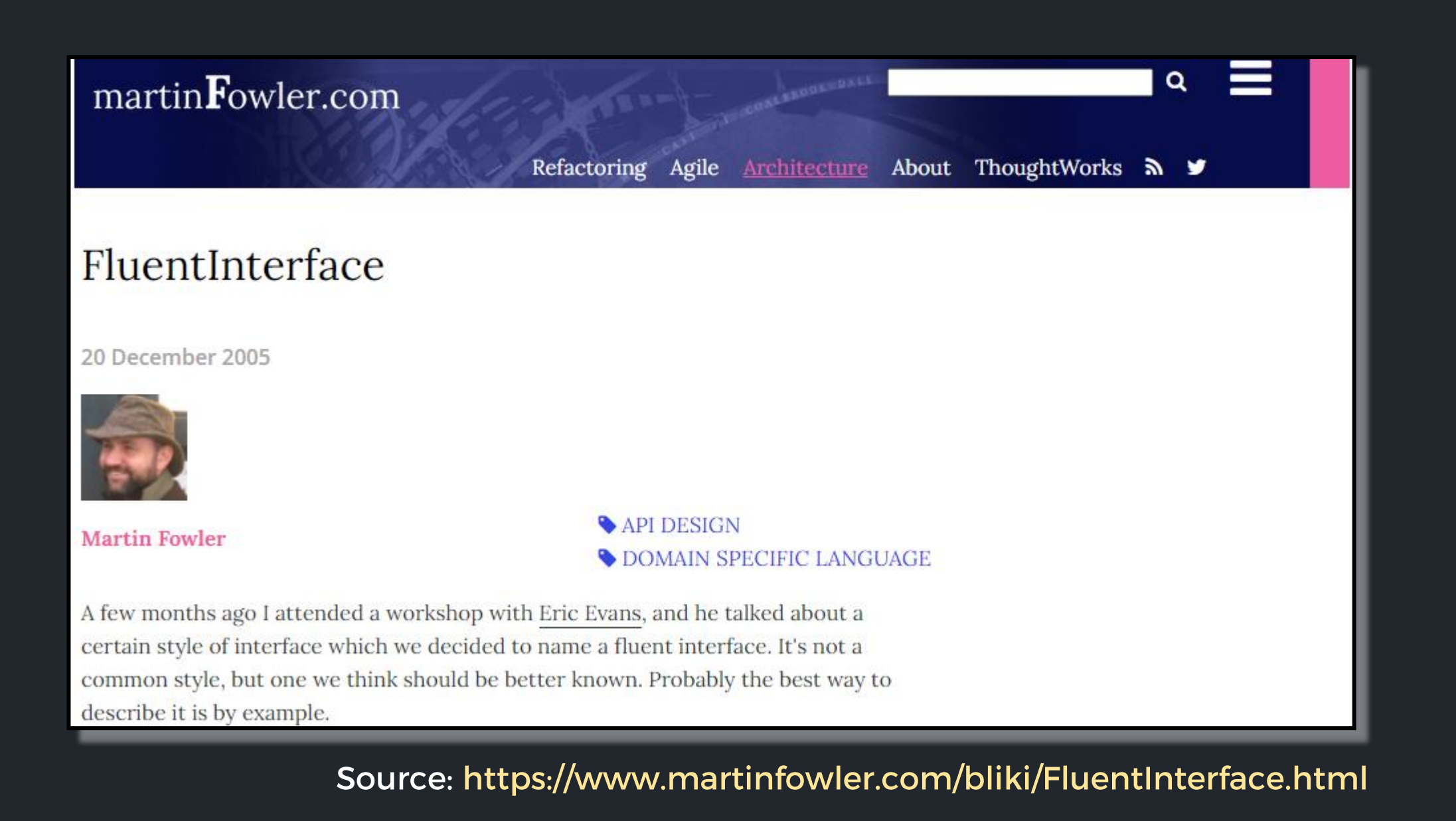

```
DotNetTest(configurator: \Rightarrow \rightarrow.SetConfiguration( & Configuration)
    .SetNoBuild(SucceededTargets.Contains(Compile))
    .ResetVerbosity()
    .SetResultsDirectory( orTestResultDirectory)
    .When(IsServerBuild, configurator: \Rightarrow \Rightarrow.EnableCollectCoverage()
     . SetCoverletOutputFormat(CoverletOutputFormat.cobertura)
      \cdots .SetExcludeByFile("*.Generated.cs")
      \ldotsSetCoverletOutputFormat(
             <sup>2</sup> $"\\\"{CoverletOutputFormat.cobertura},{CoverletOutputFormat.json}\\\"")
     \blacksquare. EnableUseSourceLink())
    . CombineWith(TestProjects, configurator: (\_, p :Project) \Rightarrow \_.SetProjectFile(\hat{v}p)
             SetLogger(\$"\{logger\};LogFitelName=\{p.Name\}.[logger\}")completeOnFailure: true);
```
### Fluent tasks convert to CLI call

DotNetRestore(\_ => \_ .SetProjectFile(Solution));

> "C:\Program Files\dotnet\dotnet.exe" restore C:\git\awesome-app\awesome-app.sln

# CLI TOOIS

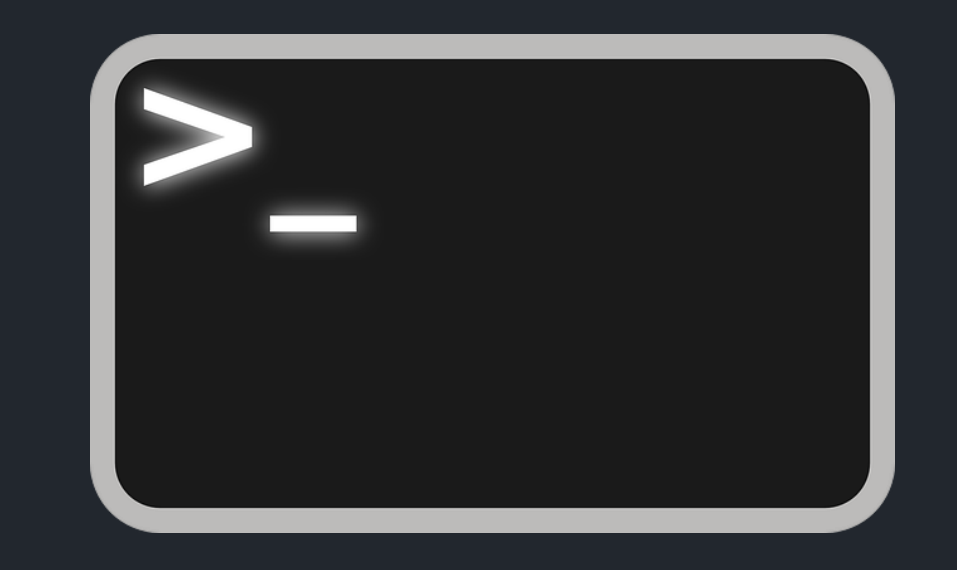

### DotCoverGitVersion<sup>DotMemory</sup>SignTool SonarScanner ere Paket mDocFX MSBuildL Gi TE Unity Squirrel OpenCover Xunit **BE** Octopus ReportGenerator Coverlet ReSharper **VSTest**

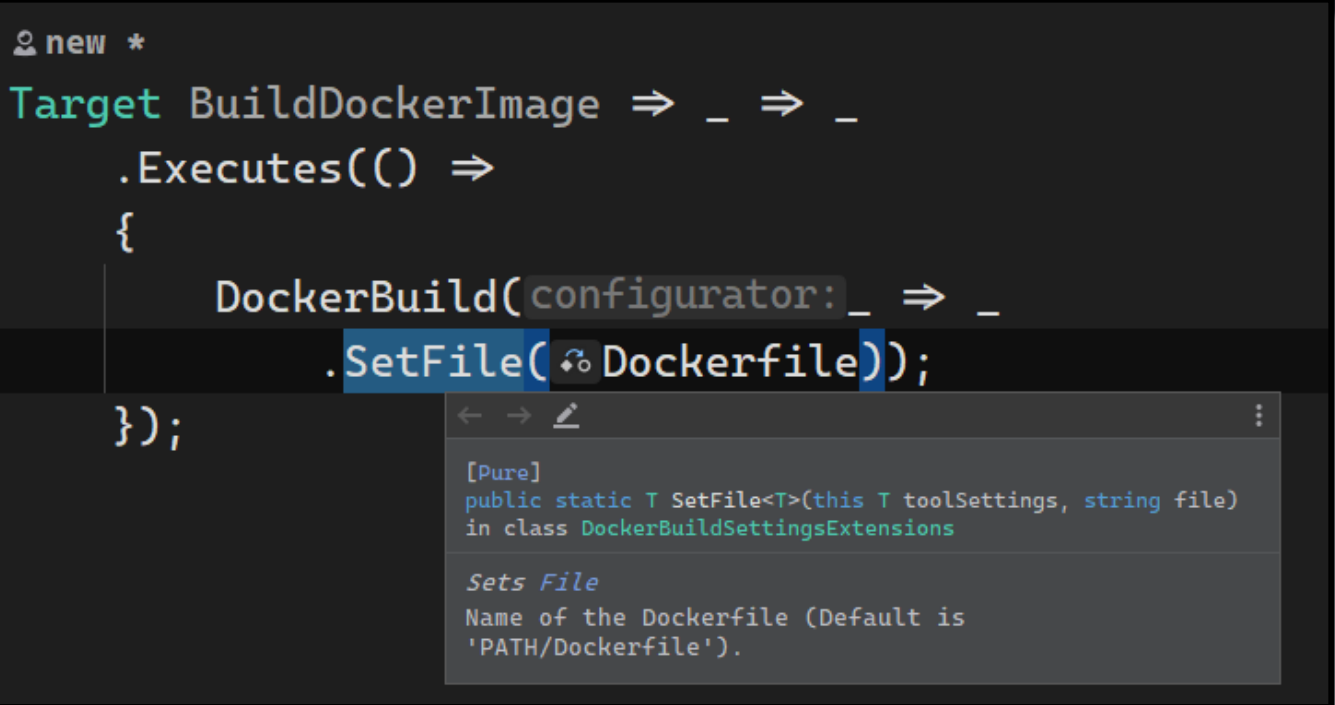

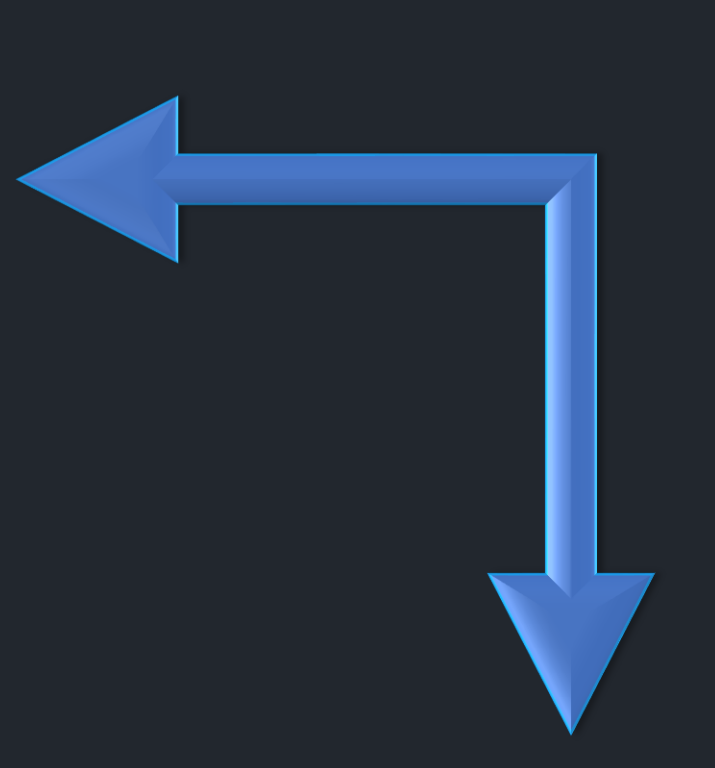

#### <sup>4</sup> / Reference / Command-line reference / Docker CLI (docker) / docker build

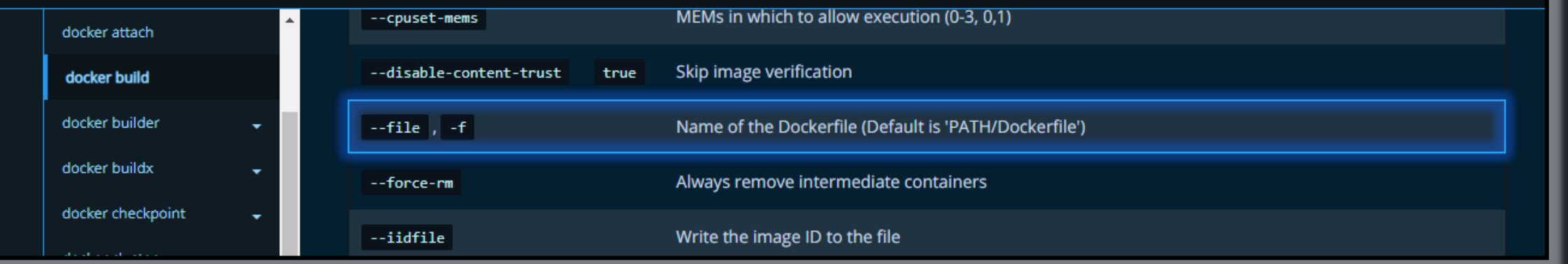

### Working with other executables

// This will locate it in PATH environment variable [PathExecutable] readonly Tool Docker;

// This will locate it via absolute/relative path [LocalExecutable("./tools/confd.exe")] readonly Tool Confd;

// This will get it from a NuGet package [PackageExecutable("ReportGenerator", "ReportGenerator.exe")] readonly Tool ReportGenerator;

### Working with other executables

var imageName = "alpine"; var command =  $``sh"$ ; Docker(\$"run –it {imageName} {command}"); // This will run: "docker run –it alpine sh"

## CI Systems Integration

TeamCity **GitHub Actions** Azure Pipelines AppVeyor

```
[GitHubActions(
    name: "continuous",
    GitHubActionsImage.WindowsLatest,
    params images: GitHubActionsImage.UbuntuLatest,
    GitHubActionsImage.MacOsLatest,
   OnPushBranches = new[] { MainBranch },
    ImportSecrets = new[] { "NuGetApiKey" },
    PublishArtifacts = true,InvokedTargets = new[] { nameof(Test), nameof(PushPackages) },
    CacheKeyFiles = new[] { "global.join", "source/**/*.csproj" }[CheckBuildProjectConfigurations]
[ShutdownDotNetAfterServerBuild]
El usage & Todor Todorov *
class Build : NukeBuild, IHaveGit
```
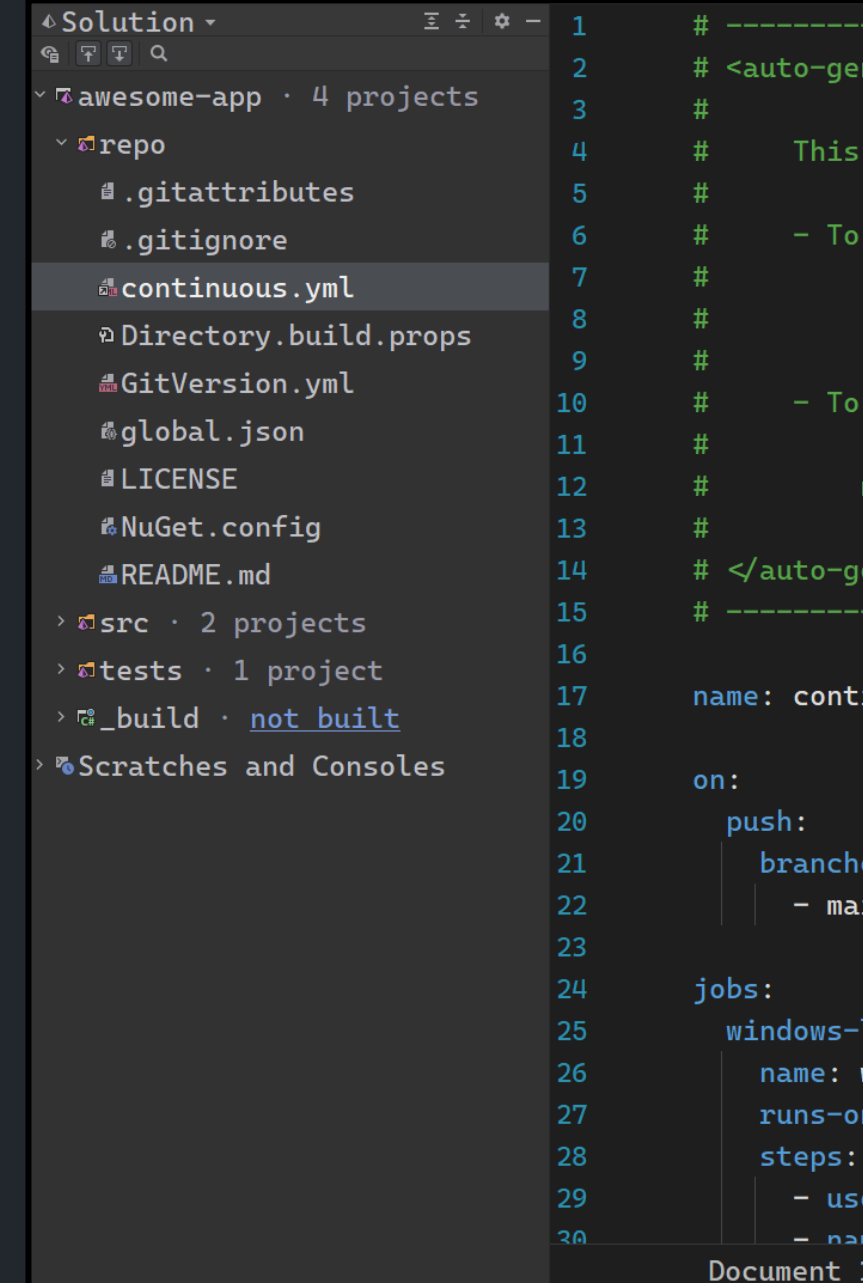

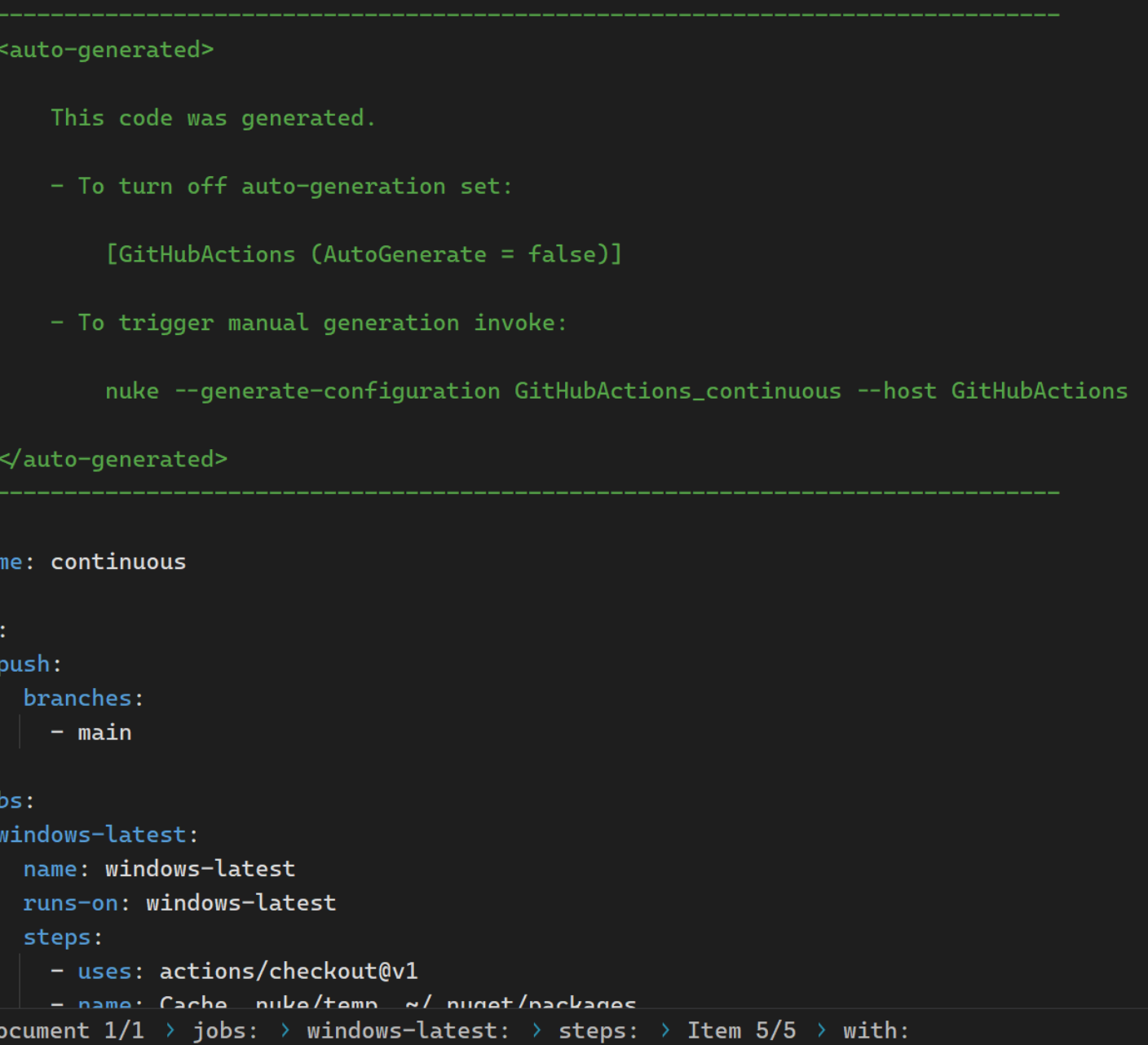

∆Ĥ

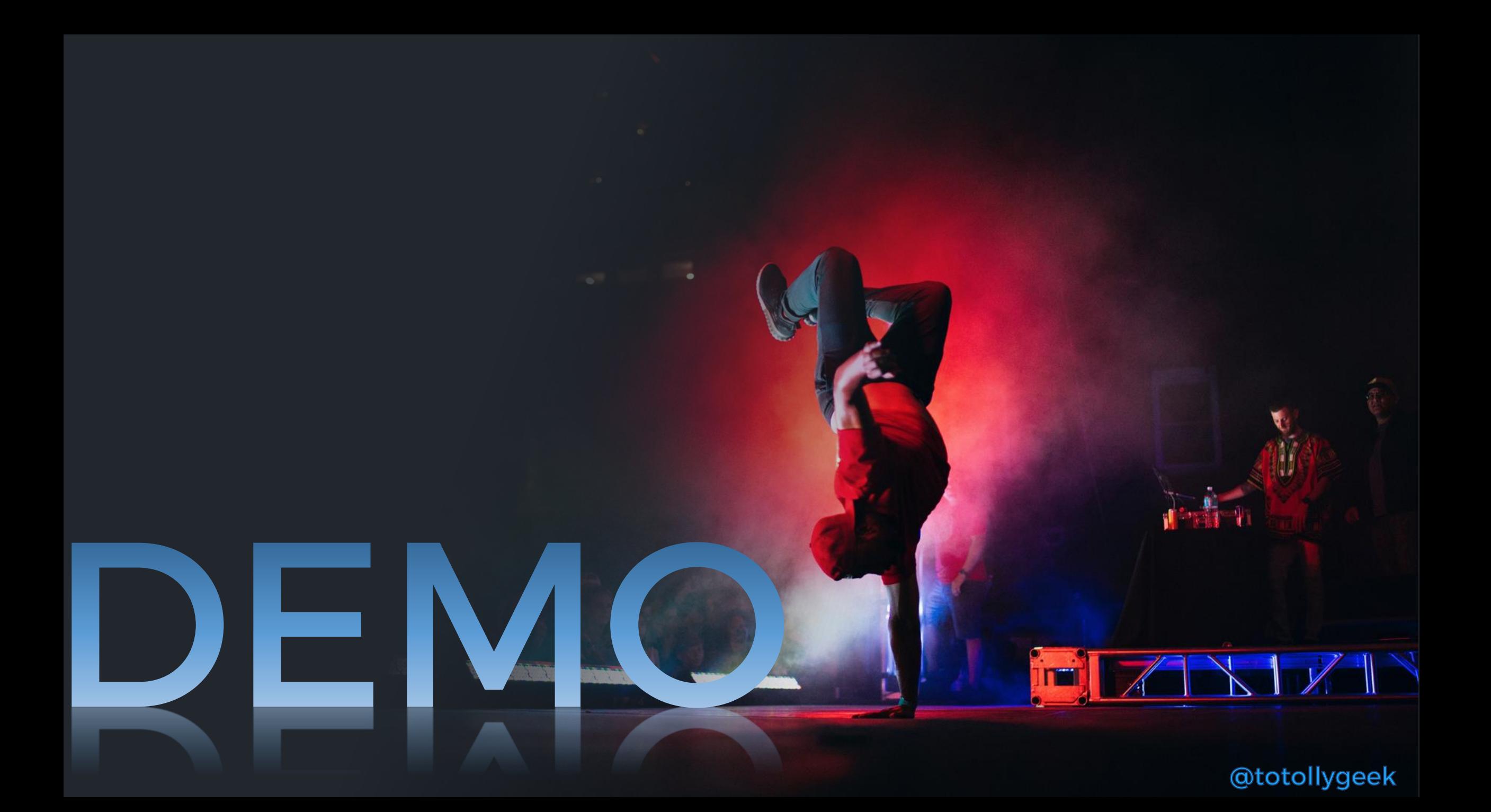

# View your<br>build tree

 $\sum$  awesome  $+$   $\sim$  $\times$ Todor Todorov@TTODOROV nuke -- plan

### *Ruke* Execution Plan

Hovering a target highlights its associated execution plan.

 $\wedge$  X

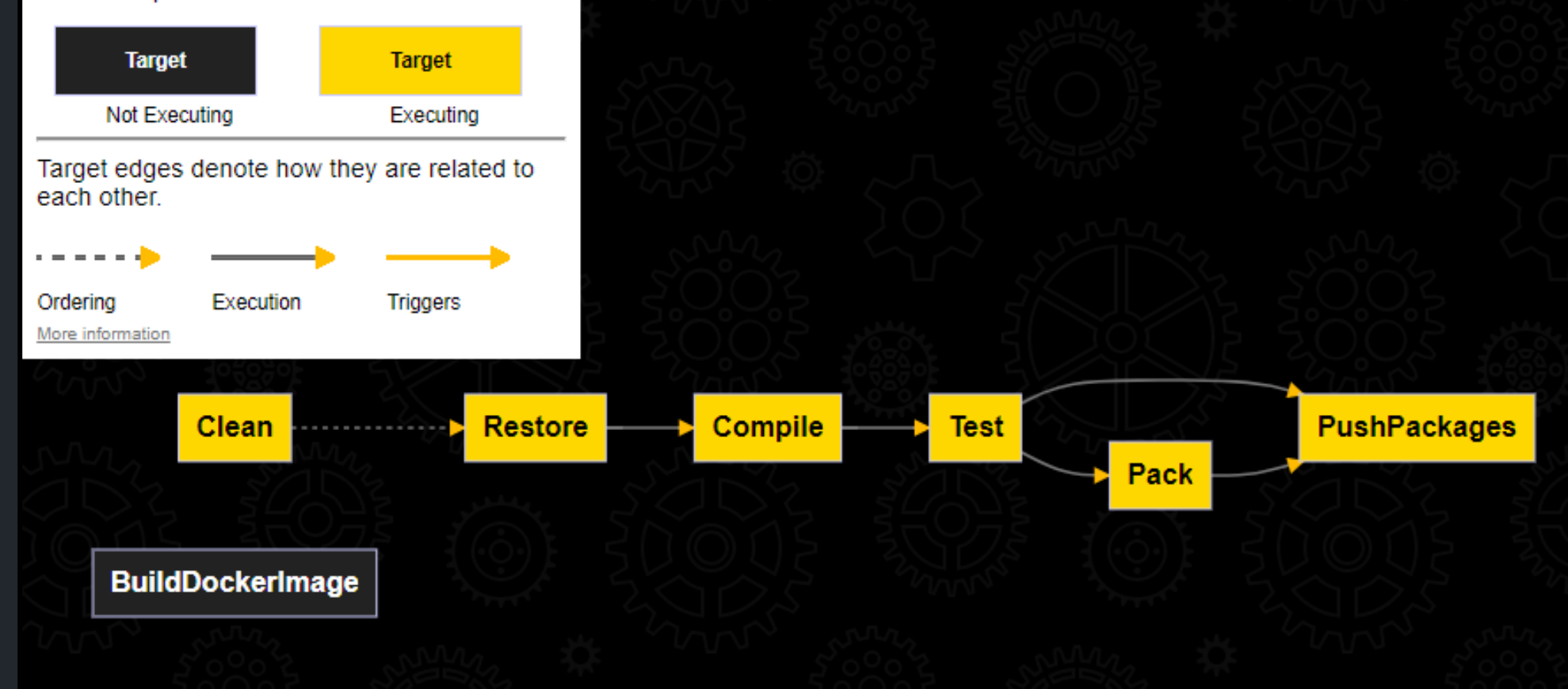

## Division operator magic

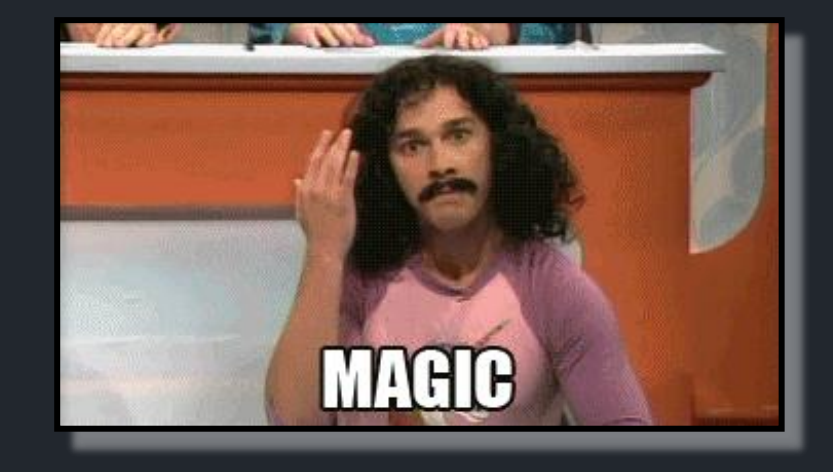

AbsolutePath SourceDirectory => RootDirectory / "src";

```
AbsolutePath TestsDirectory => RootDirectory / "tests";
```

```
AbsolutePath OutputDirectory => RootDirectory / "output";
```
AbsolutePath TestResultDirectory => OutputDirectory / "test-results";

AbsolutePath PackagesDirectory => OutputDirectory / "packages";

AbsolutePath Dockerfile => SourceDirectory / "awesome.app" / "Dockerfile";

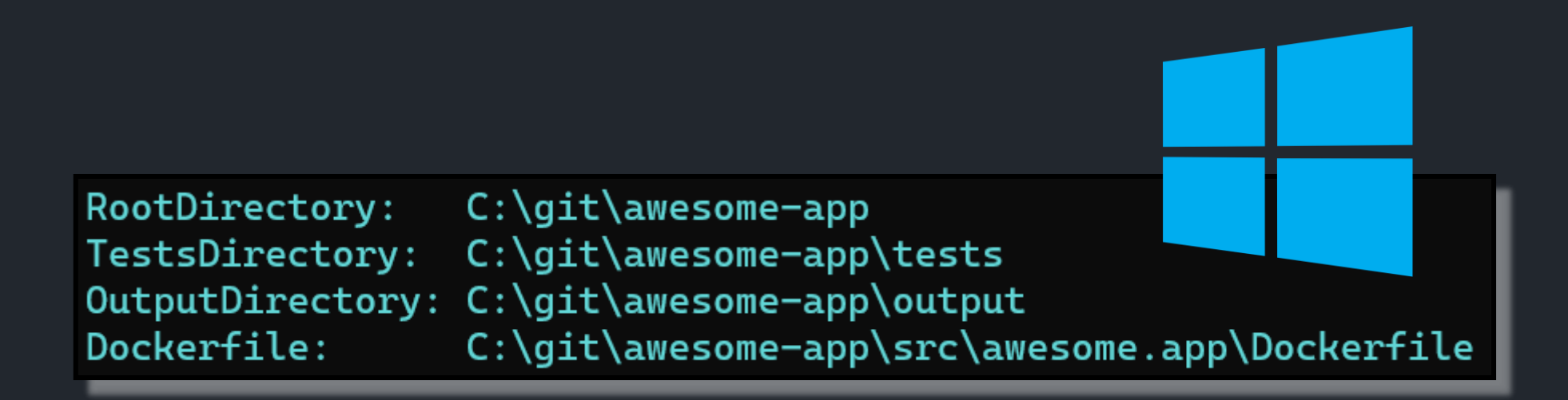

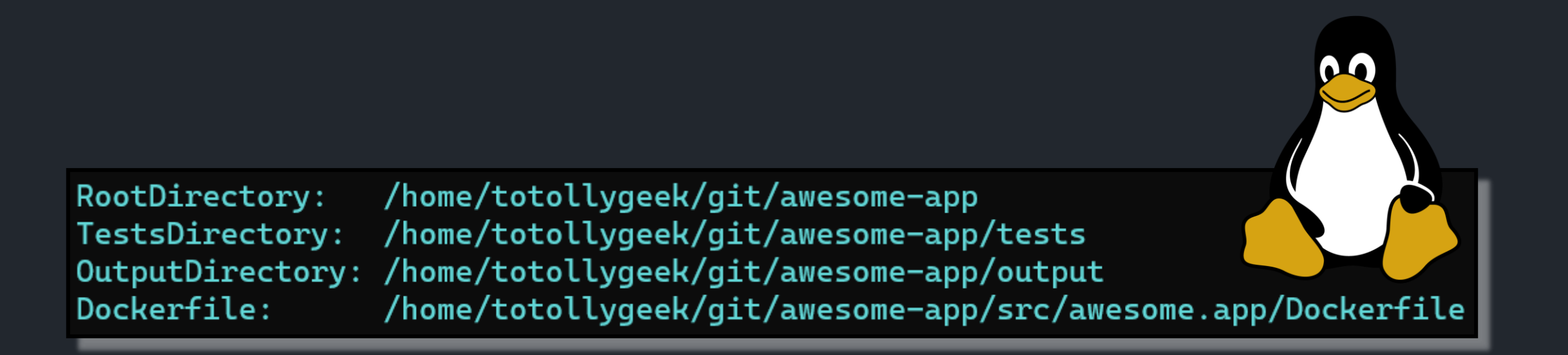

## IDE Extensions

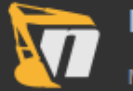

#### **NUKE Support**

Maintainers of NUKE 2021.1.0 Enabled for all projects

#### **NUKE Support**

This extension adds several features related to the NUKE build automation system:

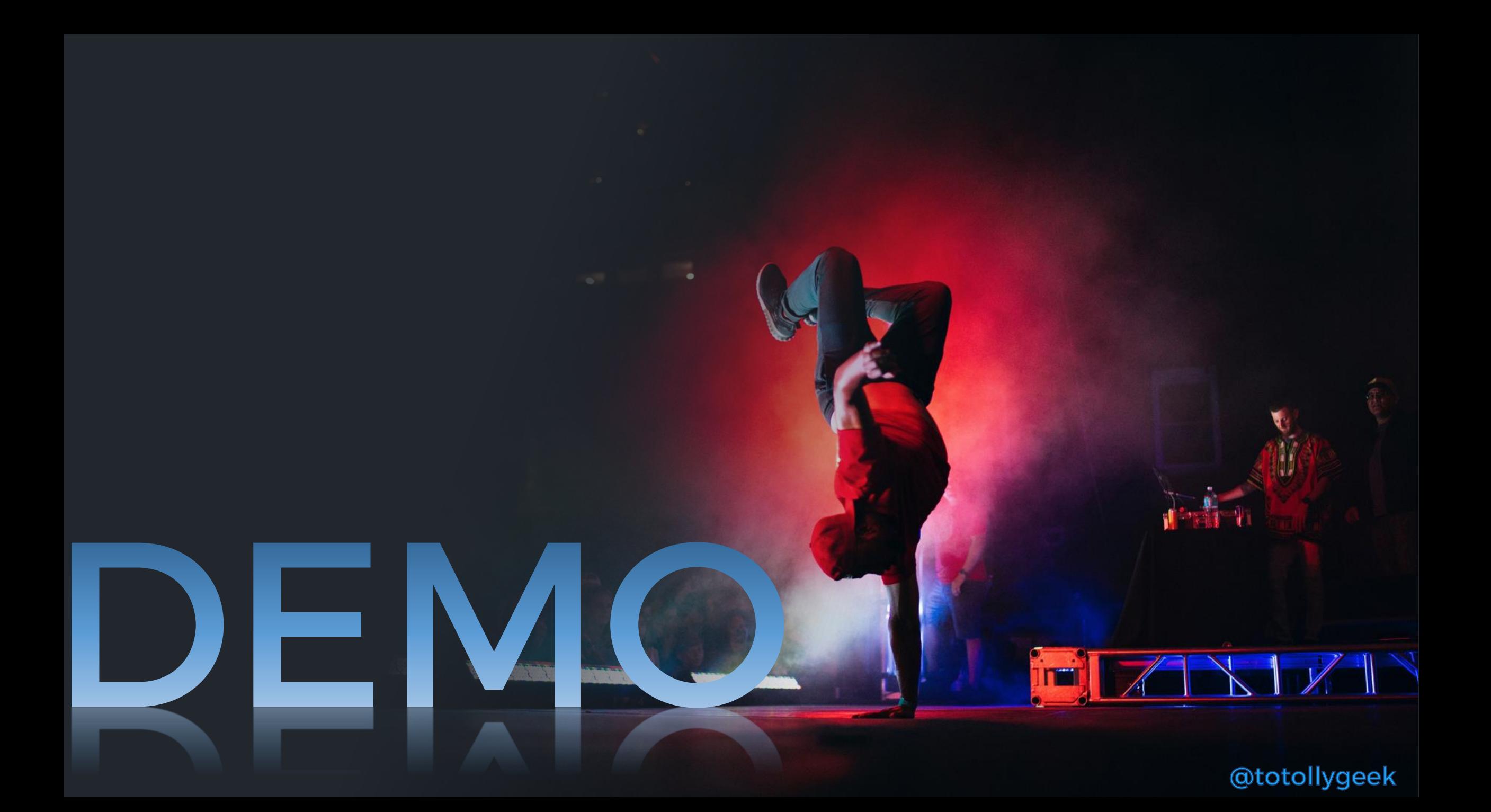

https://github.com/nuke-build/nuke

TUIKE

GAPRIT

### Thank you!  $(\bullet' \cup' \bullet)$

### Where to find me: **Todor Todorov**

- www.todorov.bg  $\mathsf{b}$ :
- www.twitter.com/totollygeek t:
- www.linkedin.com/in/totollygeek  $\| \cdot$
- www.github.com/totollygeek g: